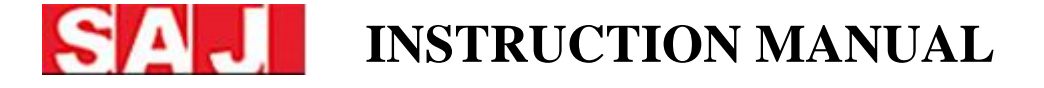

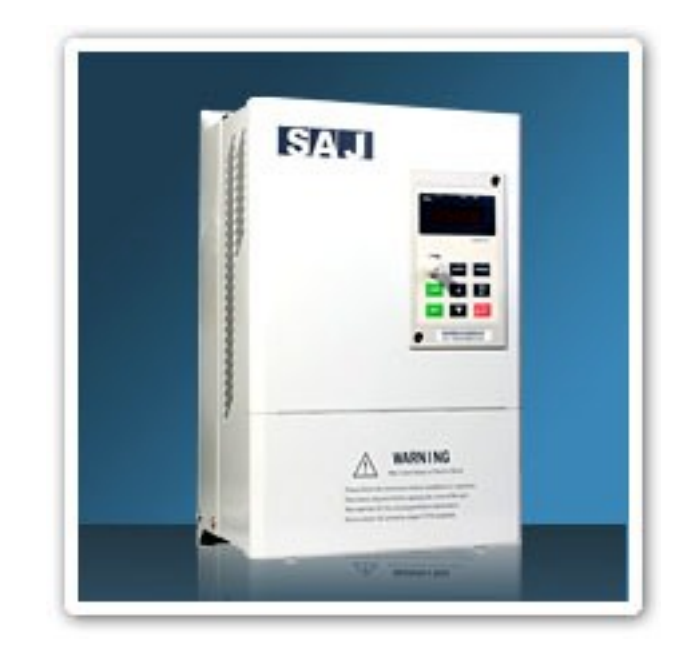

**Guangzhou Sanjing Electric CO., LTD 17 Xiangshan Road High and New Technology Zone Guangzhou China 510663**

# **Distributed by: FENNEC Machinery**

**PO Box 2842 Carlingford NSW 2118** 

**Phone: 02 9683-6117 Fax: 02 9630-9754 E-mail: info@fennecmachinery.com.au** 

- **Thanks for purchasing SAJ 8000 series VSD**
- **Upon receipt of the product and prior to initial operation, read this instruction manual thoroughly, and retain for future reference**

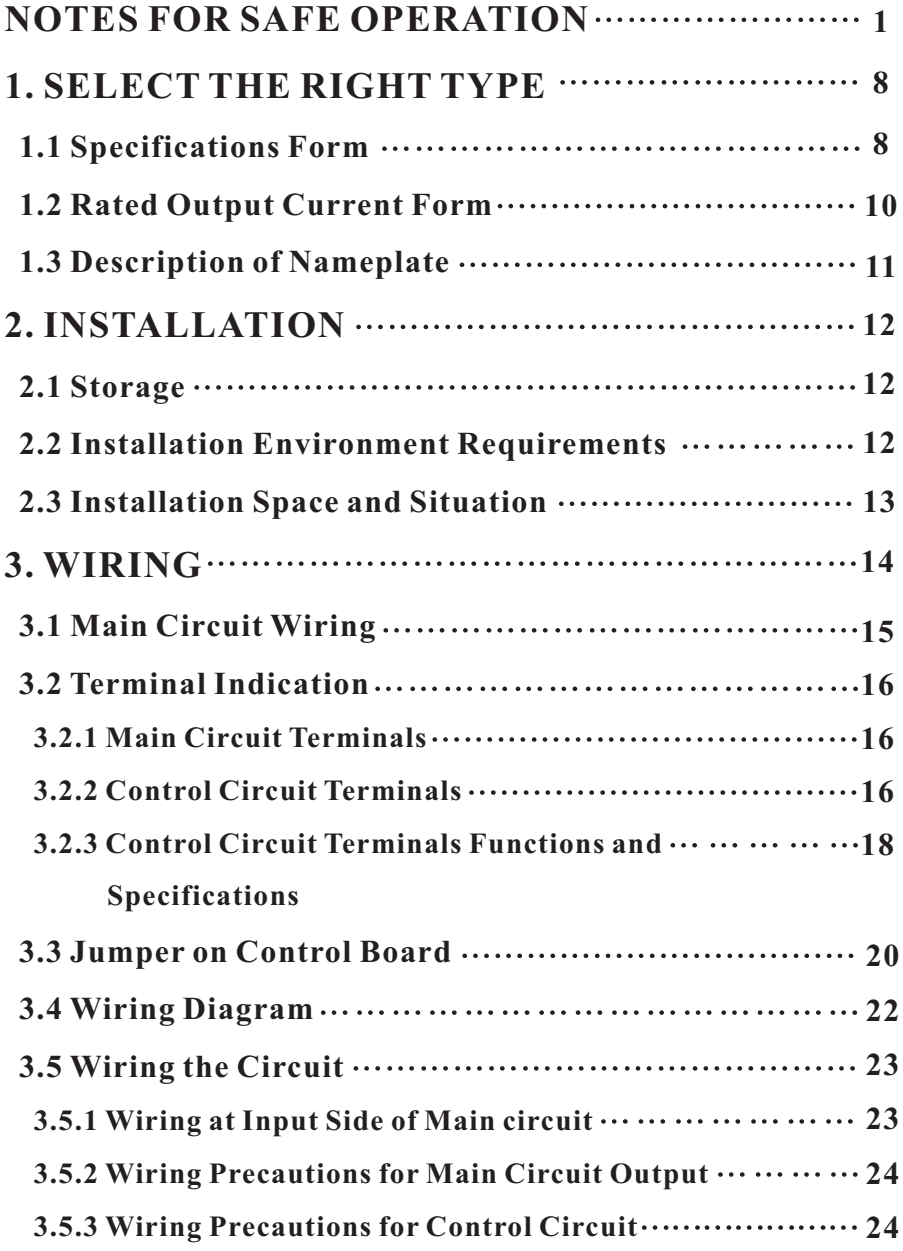

# **TABLE OF CONTENTS TABLE OF CONTENTS**

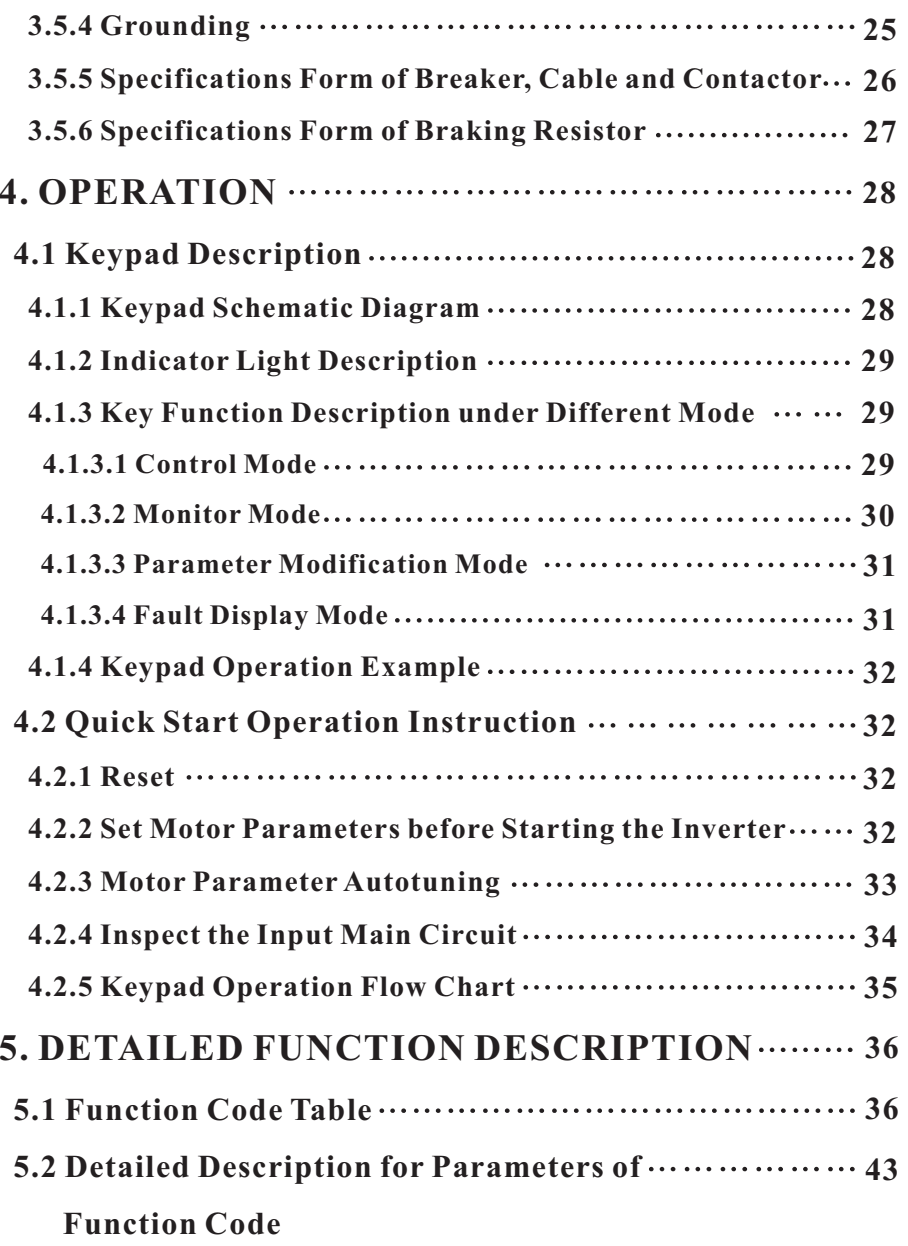

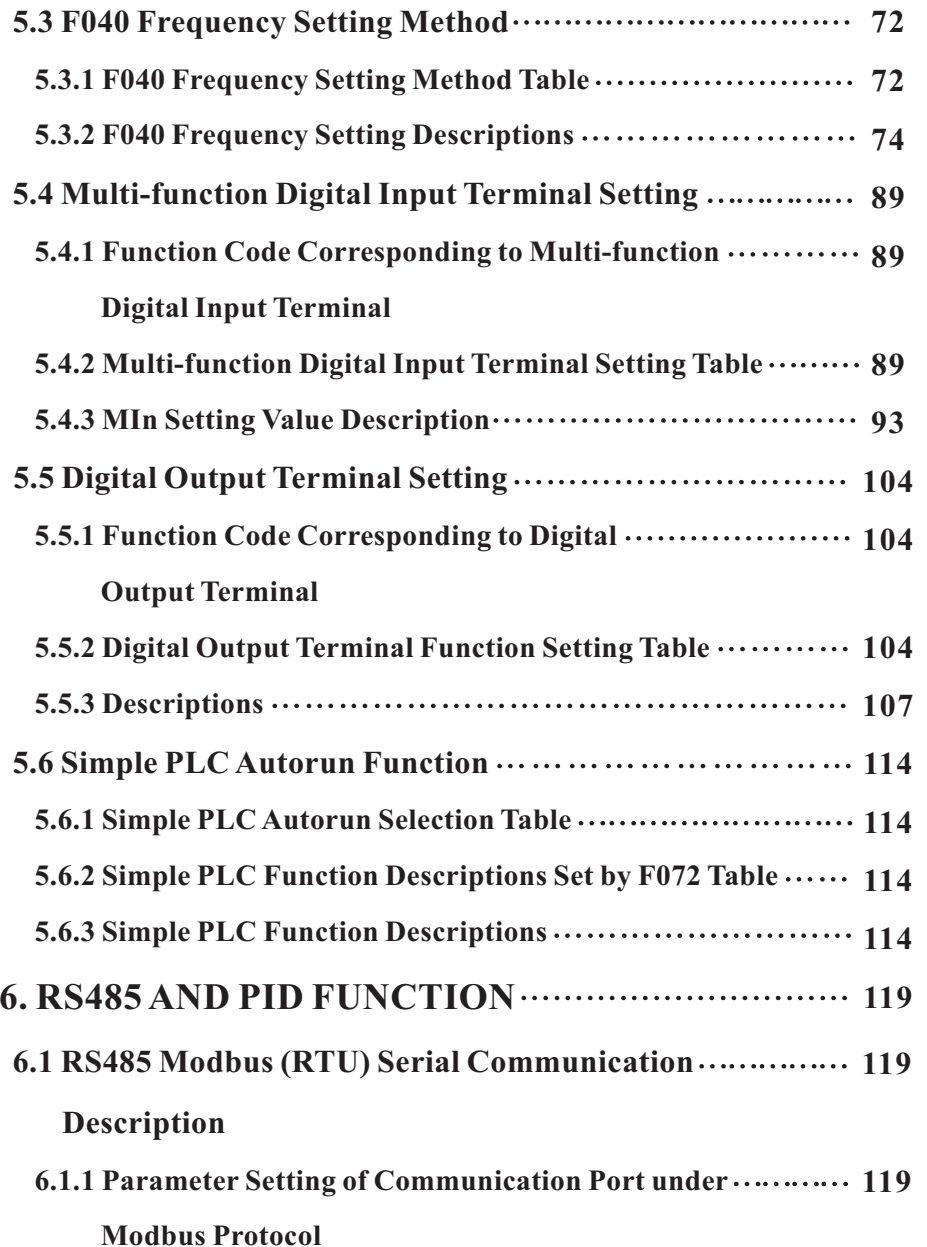

# **TABLE OF CONTENTS TABLE OF CONTENTS**

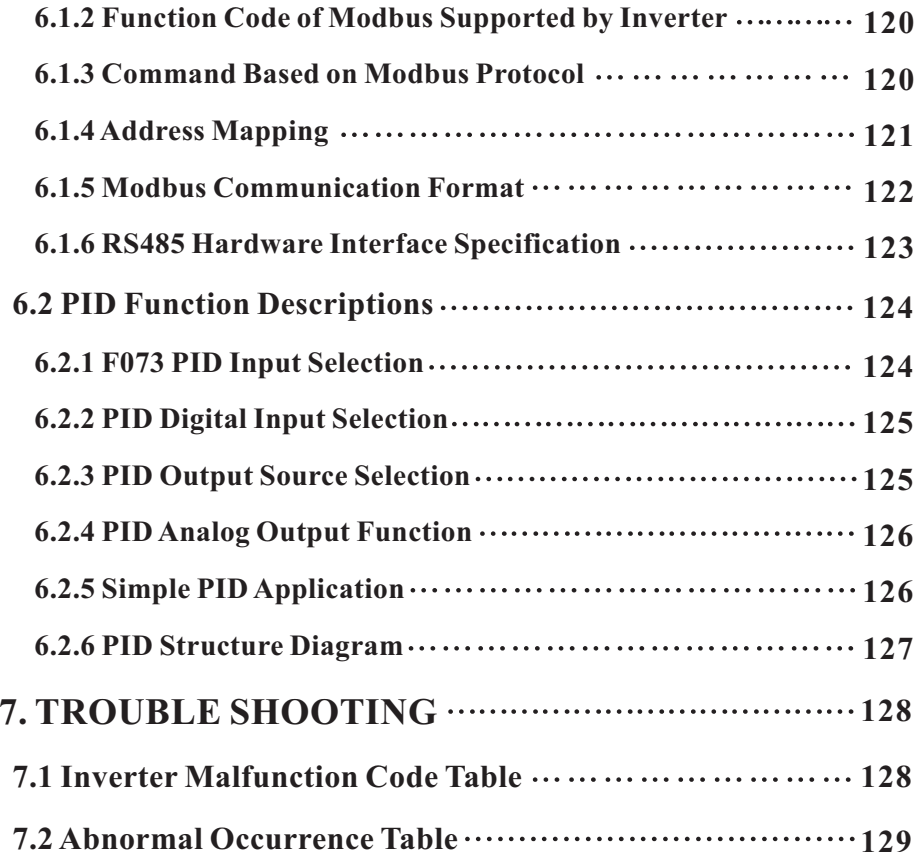

**APPEXDIX A~APPENDIX E: INVERTER CASE AND KEYBOARD SPECIFICATION**

# **PRECAUTION**

Never modify the products. Failure to observe this warning can result in electrical shock or personal injury. SAJ is not responsible for any modification of the frequency products made by the user, since that will void your quarantee.

# **NOTES FOR SAFE OPERATION**

Read this instruction manual thoroughly before installation, operation, maintenance or inspection of the frequency inverters. In this manual, safe operation are classified as "WARNING" or "CAUTION".

# $\sqrt{2}$  WARNING

Indicate <sup>a</sup> potentially dangerous situation which, if not avoided, could result in death or serious injury to personnel.

## CAUTION !

Indicate <sup>a</sup> potentially dangerous situation which, if not avoided, could result in minor or moderate injury and damage to equipment. It may also be used for warning against unsafe practices.

Even items described as  $\langle \cdot \rangle$ CAUTION may result in a vital accident in !some situations. Please follow these important notes:

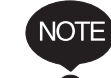

**These are steps to be taken to ensure proper operation.**

# **BEFORE INSTALLATION**

#### ! $\wedge$  CAUTION

- Do not install or operate any frequency inverter that is damaged or has missing parts.
- Choose the motor of insulation class B or above. Otherwise it may cause an electrical shock.

# **INSTALLATION**

# $\land$  WARNING

- . Install the frequency inverter on nonflammable material like metal. Otherwise it may cause a fire.
- Make sure that the mounting environment away from metal dust. Otherwise it may cause damage to the frequency inverter.

# $\land$  CAUTION

- . When mount over two inverters in the same cabinet or enclosure, install a fan or other cooling device to keep the temperature inside below 50 °C.
- . Do not let the conductor head or screws fall into the inside of the inverter. Otherwise it may cause damage to the inverter.

# **WIRING**

# $\land$  WARNING

- Ensure only qualified personnel to operate. Otherwise it can cause an electrical shock.
- Make sure the inverter is isolated from power supply by the circuit breaker. Otherwise it may cause a fire.
- Verify that the power supply is turned OFF before start wiring. Otherwise it may cause an electrical shock or fire.
- . Make sure that the ground terminal is grounded correctly. Otherwise it may cause an electrical shock.

# $\wedge$  CAUTION

- Never connect the AC power supply to output terminals U. V and W. Otherwise the inverter will be damaged and the quarantee is invalid.
- Make sure that wiring conform to EMC requirements and local power safe standard. Make sure to use right wire according to this instruction manual. Otherwise it may cause an accident.
- "Braking resistor or braking unit cannot be directly connected to DC bus terminals  $(P+)$  and  $(N-)$ . Otherwise it may cause a fire.

# BEFORE TURN ON THE AC POWER SUPPLY

# $\mathcal{P}$  WARNING

- Make sure that the voltage of inverter conforms to the local power supply voltage. Verify that the wiring of input and output is correct and there is no short-circuit in peripheral circuit. Tighten the terminal screws. Otherwise these may cause damage to the inverter.
- Turn on the input AC power only after the front cover is put correctly. Otherwise it may cause an electrical shock.

# $\land$  CAUTION

- Never perform a hi-pot or withstand voltage test of the inverter. Otherwise it may cause damage to the inverter.
- " Make sure that the optional parts are connected correctly. Otherwise it may cause damage to the inverter.

# WHEN THE POWER IS ON

# $\land$  WARNING

- Do not open or remove the front cover when operation. Otherwise it may cause an electrical shock.
- Never touch the inverter and optional parts by wet hands. Never touch the connection terminals. Otherwise it may cause an electrical shock.
- When the power is on, the inverter will automatically check the power supply circuit. Do not touch U, V, W terminals and motor connection terminals. Otherwise it may cause an electrical shock.

# $\land$  CAUTION

"It is dangerous for the personnel to approach the motor and load during rotation of the motor. Do not change the factory parameters or settings unnecessarily. Otherwise it may cause a damage or injury.

# **OPERATION**

# $\land$  WARNING

- When select the function of restart, do not approach the mechanical load. Otherwise it may cause an injury if it restarts suddenly.
- " Do not touch the heat sink or discharging resistor. Otherwise it may cause harmful burns to the body.
- Never change or check signals if not a professional or qualified personnel. Otherwise it may cause damage and njury.

# $\wedge$  CAUTION

- "Make sure nothing fall into the mechanical load or inverter. Otherwise it may cause damage.
- "Start or stop inverter by corresponding buttons only. Otherwise it may cause damage.

# **MAINTENANCE**

# $\land$  WARNING

- After the main circuit power supply is OFF, make sure the charge LED is OFF when maintain or inspect. Never maintain or inspect the inverter and mechanical load when the power supply is still ON. Otherwise it may cause damage and injury.
- Only qualified or authorized professional personnel can maintain, replace and inspect the inverter. Otherwise it may cause damage and injury.

# NOTES FOR OTHER IMPORTANT OPERATIONS

# $\land$  CAUTION

### 1. Check Insulation of the Motor

Check insulation of the motor and wire when the motor is used again after long time idle or for the first time. Disconnect the wire between the motor and the inverter before check insulation. Make sure the insulation resistor is not below  $5M\Omega$ .

2. Thermal Overload Protection of the Motor

When the rated capacity of inverter is larger than that of the motor, install thermal overload relay for the motor or regulate the motor protection parameters of the inverter.

# $\wedge$  CAUTION

3. Consider the Bearing Capability of the Load The inverter can provide output frequency from 0 Hz to 650 Hz. If the motor needs to work at over 50 Hz, user should consider the bearing capability of the load.

4. Avoid Mechanical Resonance Frequency Regulate the skip frequency parameter of the inverter to avoid mechanical resonance frequency of the load.

5. Prohibition of Installation of Phase Advancing Capacitor If a phase advancing capacitor or surge suppressor is connected in order to improve the power factor, it may become overheated and damaged by inverter high harmonic components. Also, the inverter may malfunction because of over current.

### 6. Installation of Magnetic Contactor

If a magnetic contactor is installed at the power supply side, do not use it to control the start of the inverter. If necessary, the time span should be one hour or above. Otherwise frequent switching may cause the inverter to malfunction.

If a magnetic contactor is installed between the output terminals and motor (output side of the inverter), make sure there is no output of inverter before switch on and off. Otherwise it may cause damage to the inverter

### 7. Allowable Voltage Range and Power Supply Phase

Make sure the inverter works under allowable voltage range. If necessary, use boosting transformer or step-down transformer to change the voltage of power supply. Never change the 3-phase of inverter into 2-phase. Otherwise it will cause damage to the inverter.

### 8. Thunder Stroke Protection

Even there is protection device to protect the inverter from induction thunder stroke, it's necessary for users in frequent thunder stroke area to install other protective device.

# $\wedge$  CAUTION

9. Altitude and Degradation Use

At an altitude of 1000m or above, it could be better that use the motor with lower rated capacity. Otherwise the inverter may become overheated because of rare air. For example, in order to control the motor of 4KW rated capacity, it could be better to use 5.5KW inverter.

10. Dispose of Scrap Inverter

The scrap capacitor of main circuit and PCB (printed–circuit board) may explode when it is burned. In order to protect the environment, do not burn waste plastic parts and scrap capacitor.

### 11. Choose the Right Matching Inverter for the Motor

The standard matching motor is 4-pole inductive motor. If not, choose the right matching inverter according to the rated current of the motor

According to the actual working situation of the motor, the factory setting of motor standard parameter can be revised. Otherwise it may cause low efficiency to the unit.

# 1 SELECT THE RIGHT TYPE

 $\blacksquare$ 

# **1.1 SPECIFICATIONS FORM**

 $\blacksquare$ 

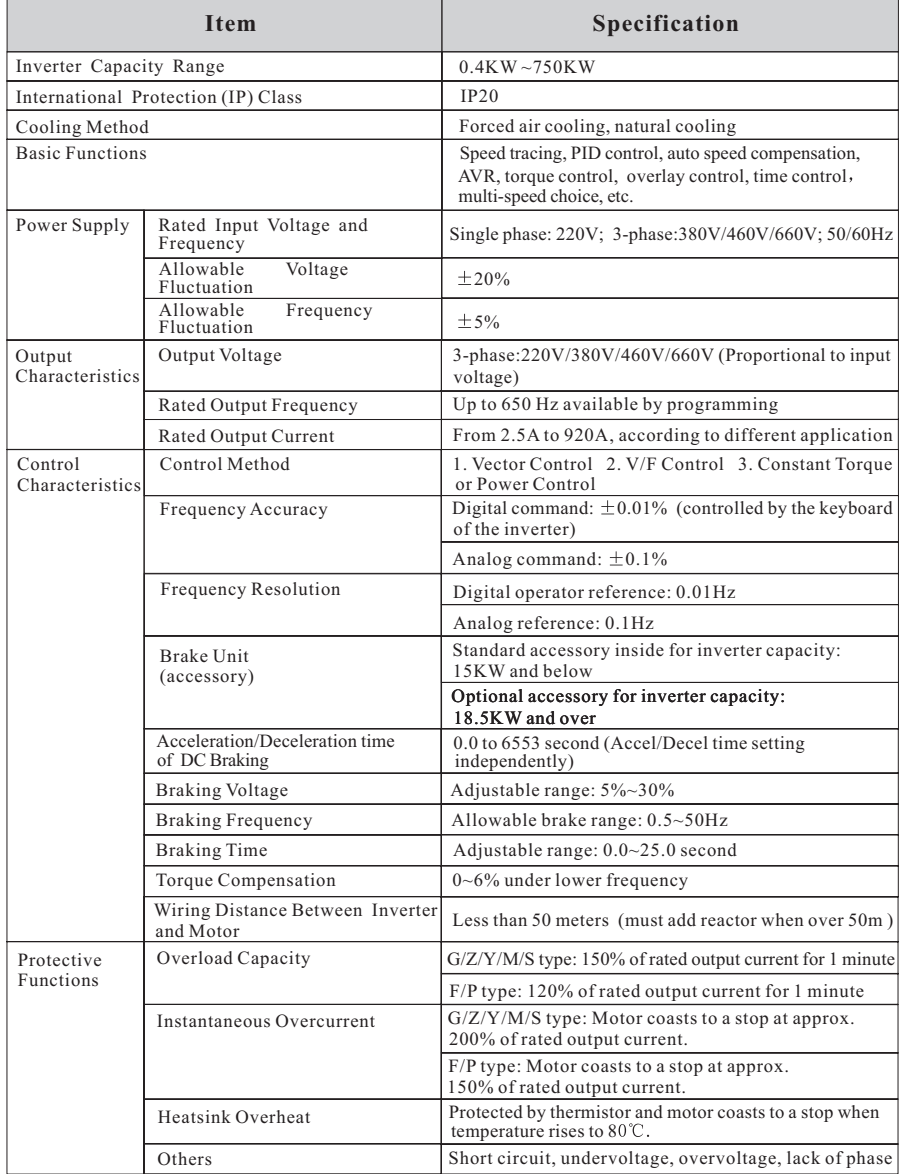

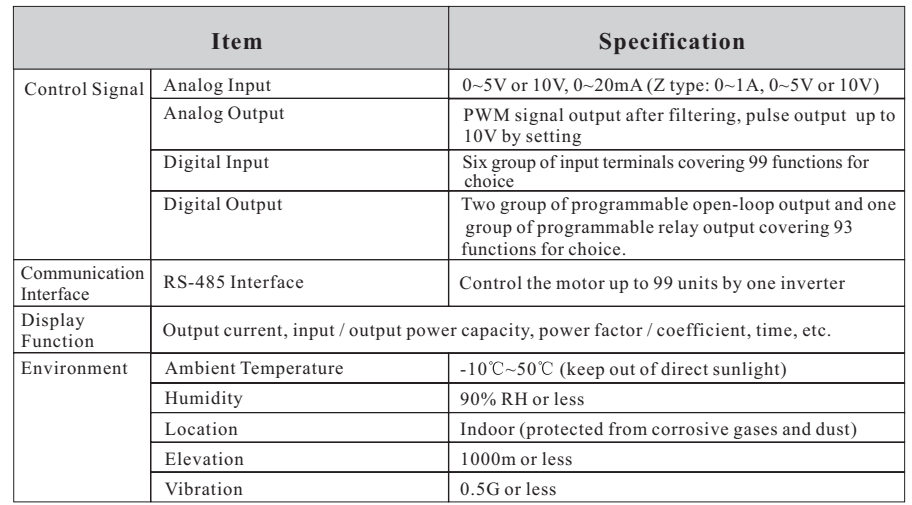

# **1.2 RATED OUTPUT CURRENT FORM**

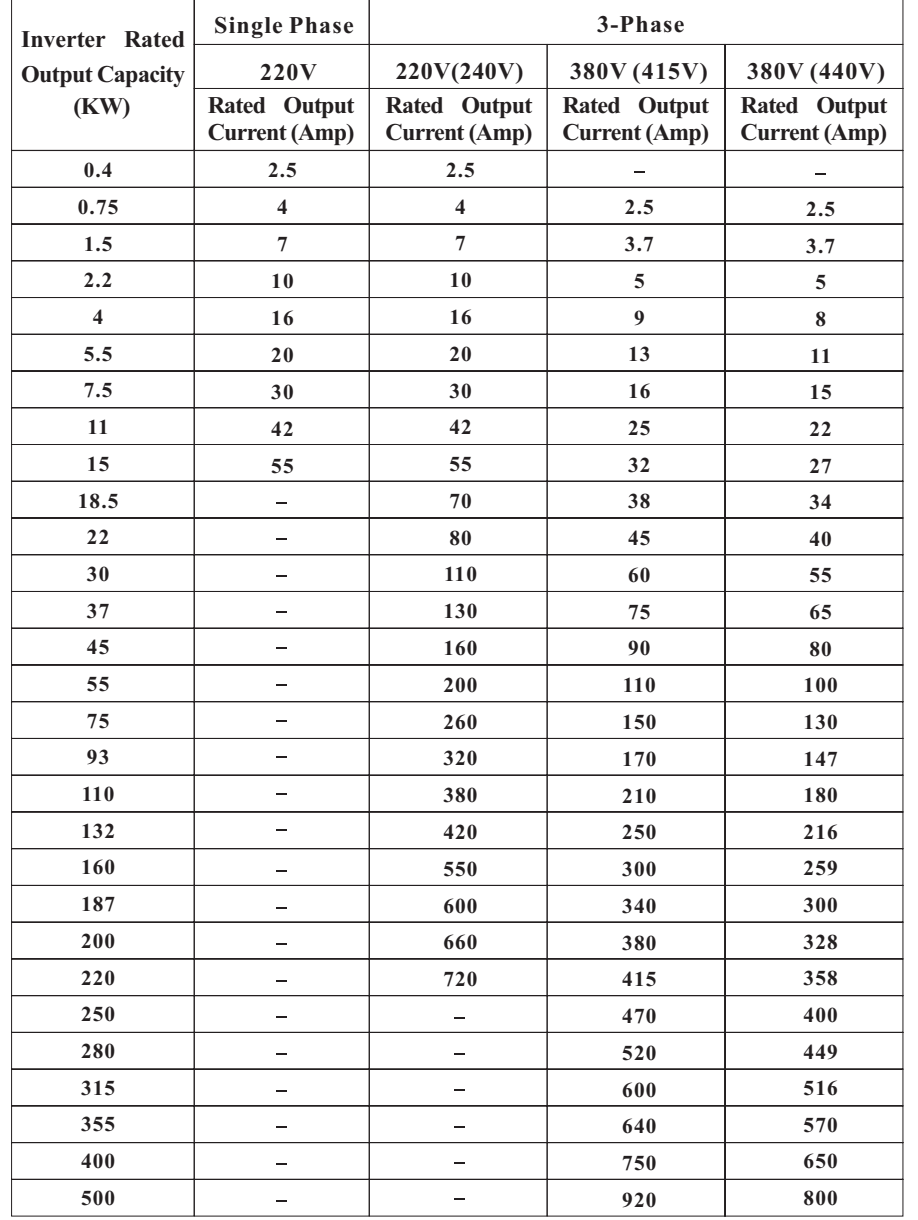

# **1.3 DESCRIPTION OF NAMEPLATE**

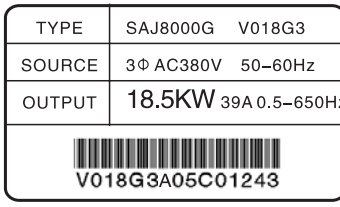

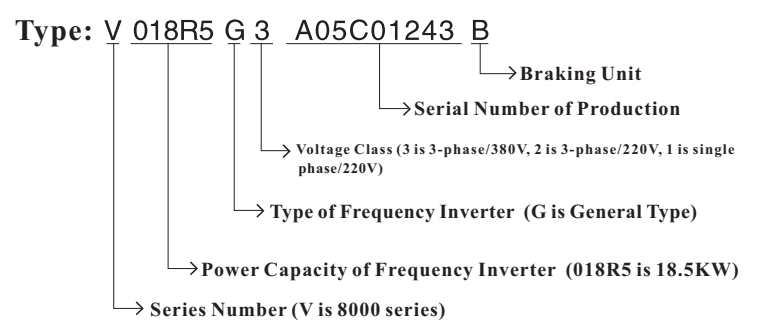

# 2 INSTALLATION

# 2.1 STORAGE

#### **CAUTION** !

If not in use, do not open the outside package and put it on the goods shelf.

. Store the inverter in dry place without dust, corrosive gas and liquid.

- Storage temperature range:  $-20^{\circ}$ C to 65 $^{\circ}$ C.
- \* Humidity: 95%RH or less without dew condensation.

• If the unused time is too long, make sure the inverter power on for at least one time within half of year. The time of power on must be over 5 hours. The input voltage of power supply must coast to rated voltage by boosting transformer.

# **2.2 INSTALLATION ENVIRONMENT REQUIREMENTS**

#### **CAUTION** !

 $\cdot$  Ambient temperature:  $-5^{\circ}\text{C}$  to 40 $^{\circ}\text{C}$ , well ventilated.

. No water dripping. Avoid direct sunlight and low air pressure.

· No corrosive gas or liquid. No oil gas or metal dust.

· Installed indoors without vibration. Easy to maintain and inspect.

· Avoid electromagnetic interference.

# 2.3 INSTALLATION SPACE AND SITUATION

In order to maintain conveniently, make sure there is plenty of space for inverter.

In order to keep good cooling effect, install the inverter uprightly and keep well ventilated.

If it is difficult to fasten the inverter, pu<sup>t</sup> <sup>a</sup> plat plate under the bottom of it. Otherwise the stress caused by getting-loose may cause damage to the main circuit components.

Use nonflammable material like iron plate on the side wall of I installation.

If there are multiple inverters installed in the same cabinet, keep the distance between them and add air deflector to ventilate the space.

## Safety Space for Single Inverter Installation

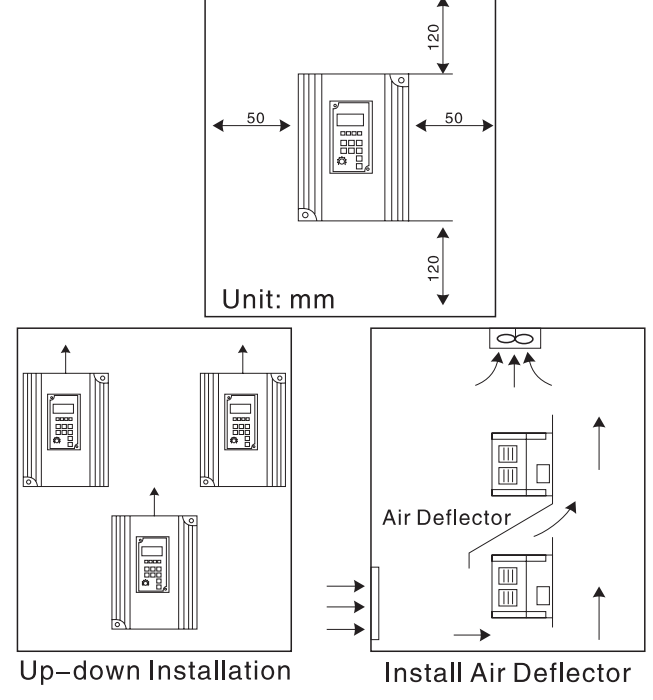

Notice: If the inverter is installed in the (power) cabinet, install fans for heat dissipation

Figure 2.1 Installation of Multiple Inverters

#### **WIRING**  $\mathbf{R}$

# $\sqrt{2}$  WARNING

. Ensure only qualified personnel to operate. Otherwise it can cause an electrical shock.

. Make sure the inverter is isolated from power supply by the circuit breaker. Otherwise it may cause a fire.

• Verify that the power supply is turned OFF before start wiring. Otherwise it may cause an electrical shock or fire.

. Make sure that the ground terminal is grounded correctly. Otherwise it may cause an electrical shock.

. Make sure that the voltage of inverter conforms to the local power supply voltage. Verify that the wiring of input and output is correct and there is no short-circuit in peripheral circuit. Tighten the terminal screws. Otherwise these may cause damage to the inverter.

# $\triangle$  CAUTION

. Never connect the AC power supply to output terminals U, V and W. Otherwise the inverter will be damaged and the quarantee is invalid.

. Make sure that wiring conform to EMC requirements and local power safe standard. Make sure to use right wire according to this instruction manual. Otherwise it may cause an accident.

. Braking resistor or braking unit cannot be directly connected to DC bus terminals  $(P<sub>+</sub>)$  and  $(N<sub>-</sub>)$ . Otherwise it may cause a fire.

# **3.1 MAIN CIRCUIT WIRING**

(1) Main Circuit Wiring Diagram

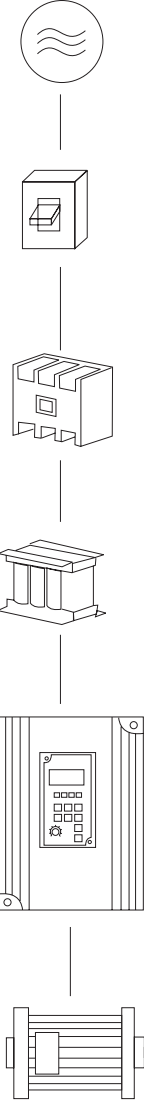

Power Supply: Make sure that the voltage of inverter conforms to the local power supply voltage.

Circuit Breaker: If use ELCB (Earth Leakage Circuit Breaker), choose the type which can protect it from harmonic wave. If use MCCB (Mold Case Circuit Breaker), please refer to section 3.5.5 on page 26.

**Magnetic Contactor:** Do not use magnetic contactor as the switch of the inverter. Otherwise frequent switching may cause the inverter to malfunction.

AC Reactor: When connecting an inverter to a large capacity power supply transformer, or when switching a phase advancing capacitor, excessive peak current flows in the input power supply circuit, which may damage the inverter section. In such cases, install a DC reactor (optional) between inverter P1 and P2 terminals or an AC reactor (optional) on the input side.

Installation of a reactor is effective for improvement of power factor on the power supply side.

Inverter: Make sure the wiring of main circuit and signal control is correct.

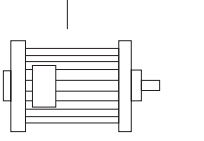

Motor

Figure 3.1 Main Circuit Wiring Diagram

# **3.2 TERMINAL INDICATION**

## **3.2.1 Main Circuit Terminals**

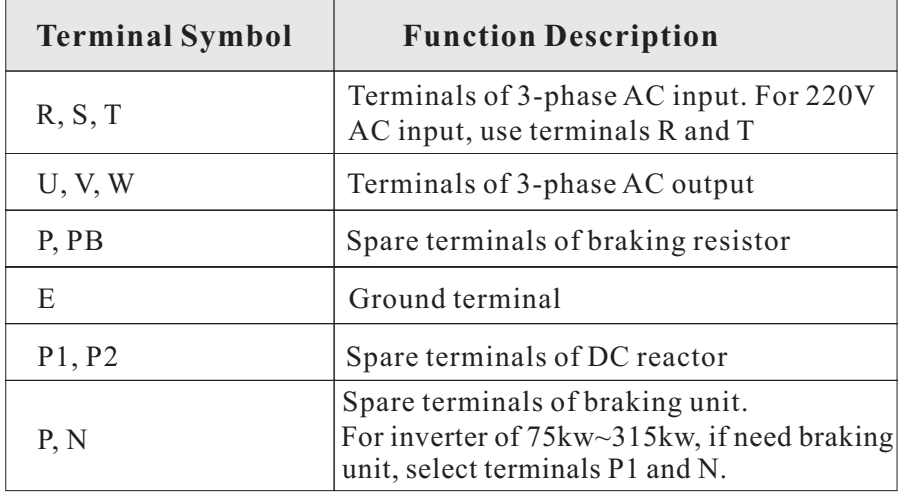

### Figure 3.2 4KW-15KW

#### Figure 3.3 18.5KW-55KW

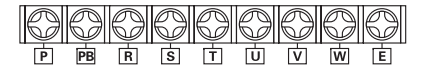

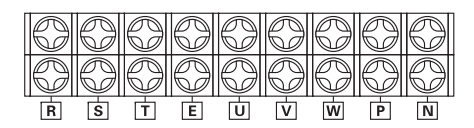

#### Figure 3.4 75KW-315KW

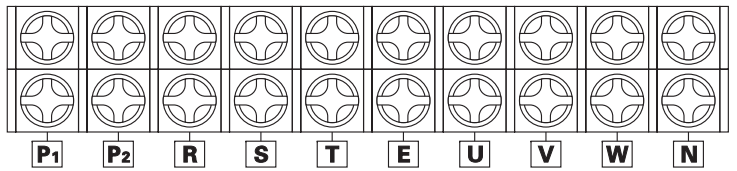

## **3.2.2 Control Circuit Terminals**

Figure 3.5 Control Circuit Terminals (4KW~7.5KW)

ACM FM VI I DI |RST|MI1|MI2|MI3|MI4|FWD  $B$  $\mathsf{C}$  $D$  10V  $|C|$  $\overline{A}$ 

Figure 3.6 Control Circuit Terminals (11KW and above)

#### $A \mid B$  $C$   $D$   $P+$ ACMEEMEVELCE FDI FRSTTM11 MI2  $|p_{-}|$  $F_{+}$ l F=l 10V MI3 MI4 FWDIREV

Figure 3.7 Control Circuit Terminals (M series type)

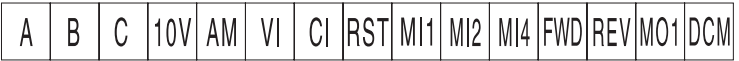

#### Notice:

• For M series type, control circuit terminals can be changed according the requirements of customer.

• For M series type, the function of terminal AM is the same with terminal FM.

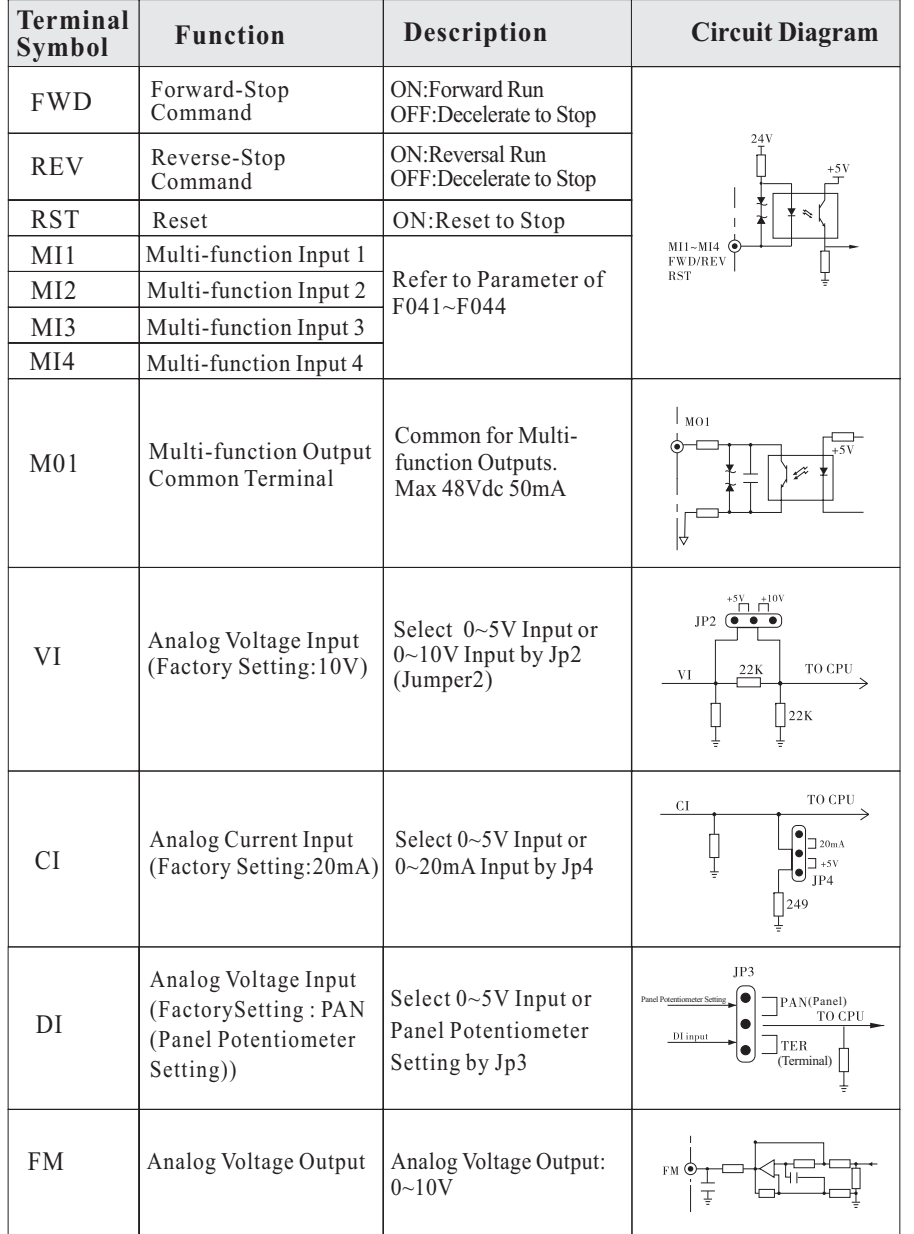

# 3.2.3 Control Circuit Terminals Functions and Specifications

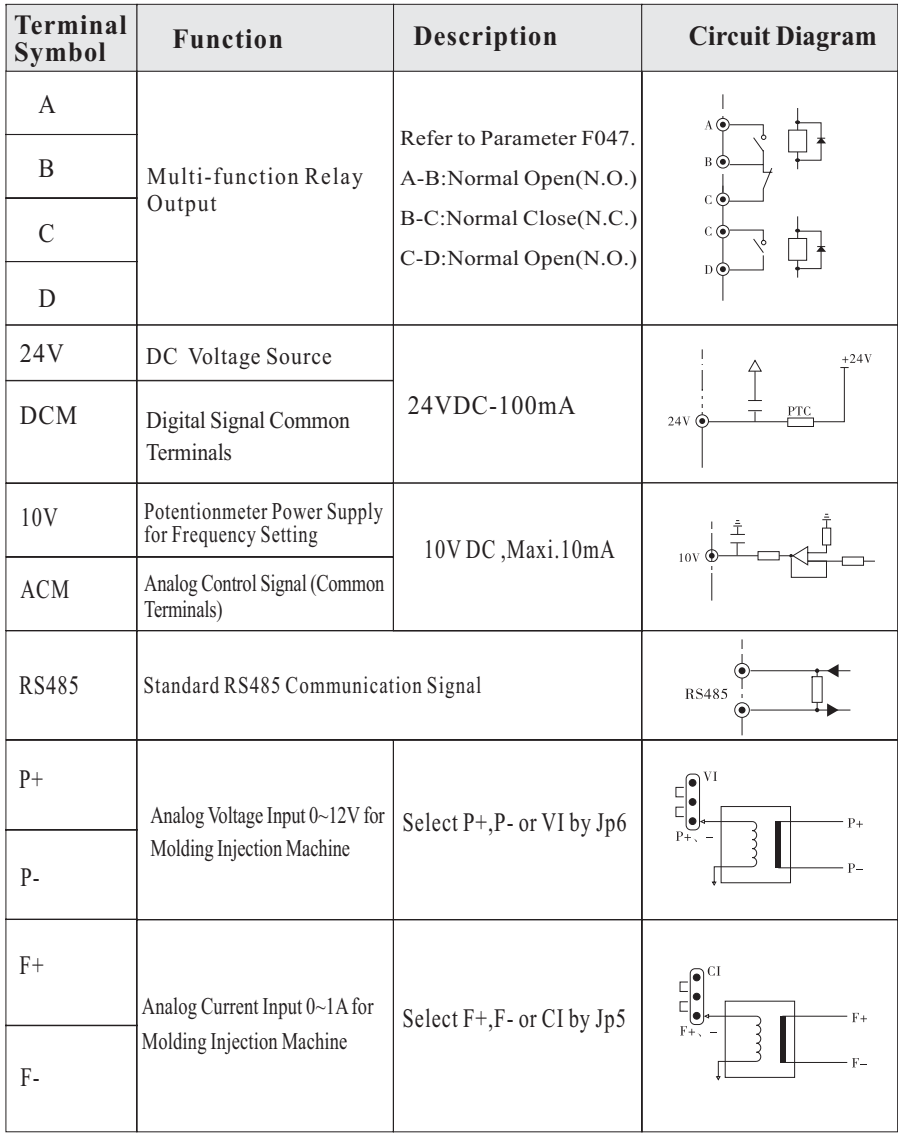

Notice: The usual model of inverter doesn't have P+, P-, F+, F- terminals.

19

# **3.3 JUMPER ON CONTROL BOARD**

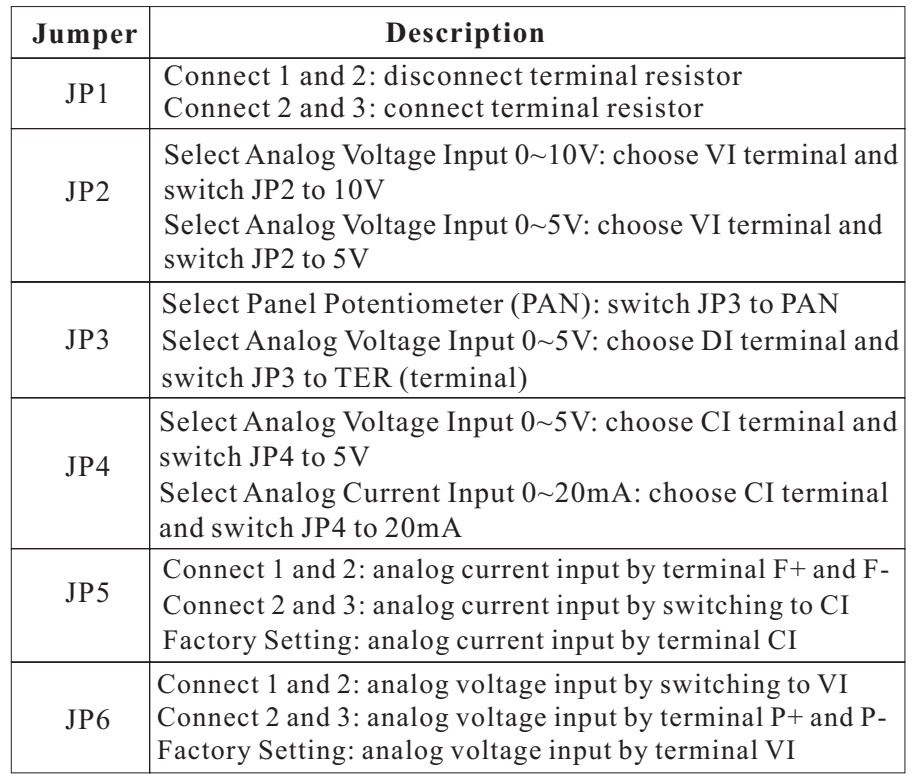

### Figure 3.8 Jumper Diagram of 4KW~7.5KW

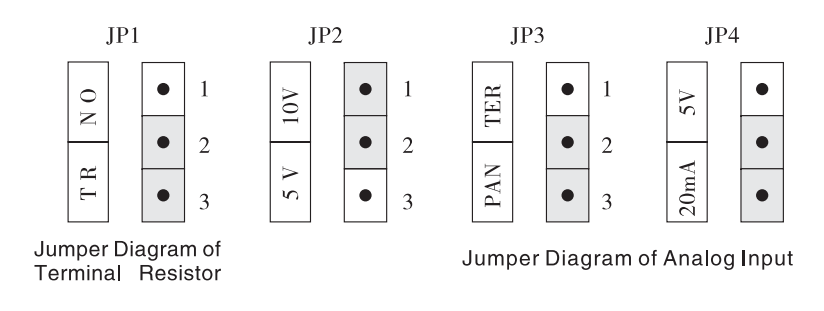

### Figure 3.9 Jumper Diagram of 11KW and above

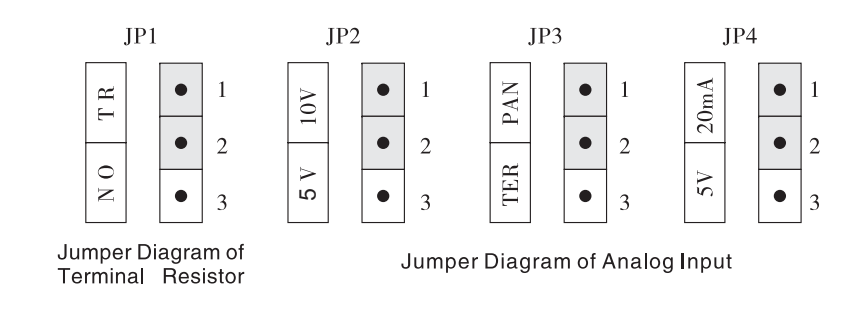

Figure 3.10 JP5 and JP6 Diagram for Molding Injection Machine

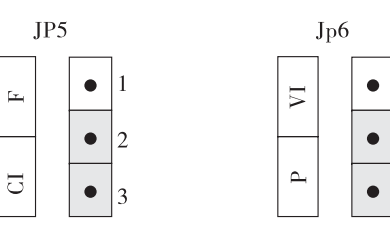

 $\overline{1}$ 

 $\overline{2}$ 

 $\overline{3}$ 

Notice: The usual model of inverter doesn't have P+, P-, F+, F- terminals.

## 34 WIRING DIAGRAM

### Figure 3.11 Wiring Diagram

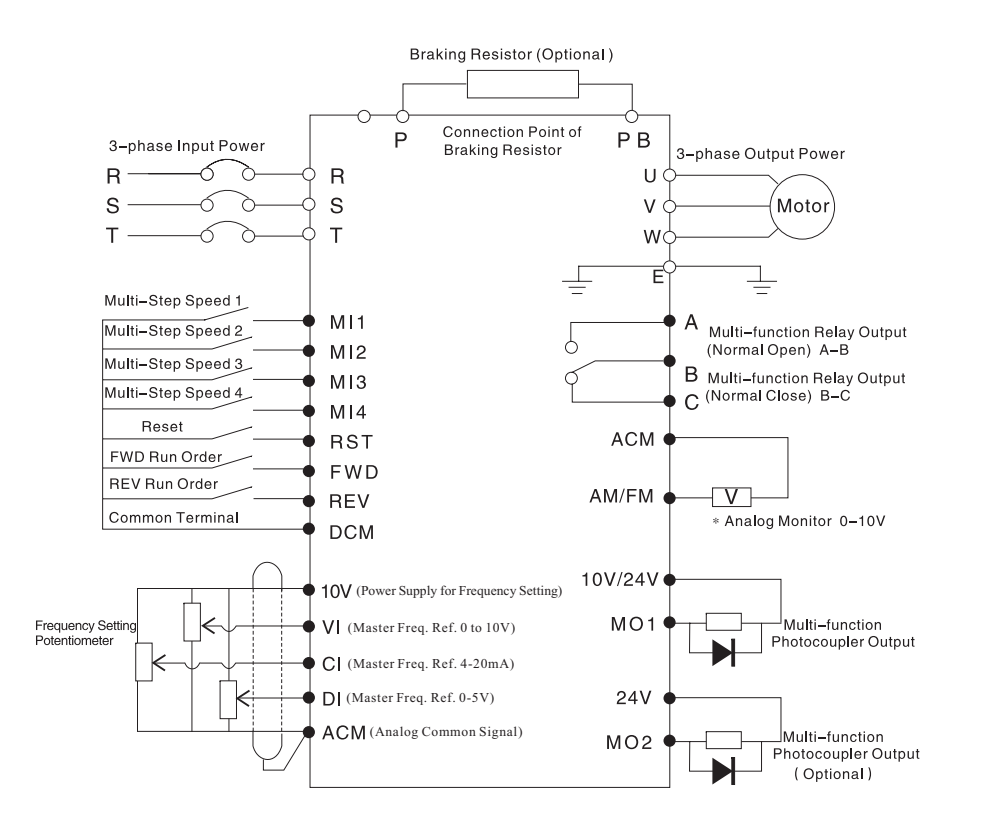

**Notice:**

- Open the front cover of the inverter, user can find terminals of Main **Circuit and Control Circuit.**
- The usual model of inverter doesn't have the terminal function of C-D **this in your order. Normal Open. If necessary, make sure of**

# **3.5 WIRING THE MAIN CIRCUIT**

## 3.5.1 Wiring at Input Side of Main Circuit

## 3.5.1.1 Circuit Breaker

Make sure <sup>a</sup> circuit breaker is installed between AC power supply and input terminals (R, S, T). About the requirement of circuit breaker, please refer to **Specifications Form of Breaker, Cable and Contactor (3.5.5).**

## 3.5.1.2 Magnetic Contactor

Do not use magnetic contactor as the switch of the inverter. Otherwise frequent switching may cause the inverter to malfunction. Use it to cut off the input power supply when something is wrong in the system.

## 3.5.1.3 AC Reactor (Optional)

Installation of <sup>a</sup> reactor is effective for improvement of power factor on the power supply side. Also, it can protect the inverter from harmonic wave and peak current caused by large capacity load or transformer.

### 3.5.1.4 EMC Filter

The surrounding device may be disturbed by the cables when the inverter is working. EMC filter can minimize the interference and also protect inverter from such interference caused by other device.

## 3.5.1.5 DC Reactor (Optional)

DC reactor almost has the same function of AC reactor.

## 3.5.1.6 Braking Unit and Braking Resistor

Inverter of 15KW and below has built-in braking unit in order to dissipate the regenerative energy generated by dynamic braking. The wire length of braking resistor should be less than 5m.

External braking unit is connected for inverter of 18.5KW and above. The cable between inverter and braking unit should be less than 5m. The cable between braking unit and braking resistor should be less than 10m.

The temperature of braking resistor will increase because the regenerative energy will be transformed to heat. Good ventilation is necessary.

## 3.5.2 Wiring Precautions for Main Circuit Output

Shielded wire or wire tube is recommended for wiring. Make the both ends of wire tube or shielded wire to be grounded.

It's necessary to install NFB (Non-fuse Breaker, MCCB is recommended) between input power supply and input terminals R, S and T.

• Never connect the input power supply to output terminals U, V and W. Otherwise the inverter will be damaged and invalidate the guarantee.

Never touch the output circuit directly or pu<sup>t</sup> the output line in contact with the inverter case. Otherwise it may cause an electrical shock of grounding. In addition, never short circuit the output line.

Never connect <sup>a</sup> phase advancing capacitor or LC/RC noise filter to the output circuit.

Keep the distance between main circuit wire and other control devices.

If the total wiring distance between inverter and motor is excessively long and the inverter carrier frequency is high, harmonic leakage current from the cable will adversely affect the inverter and peripheral devices. Thus reduce the inverter carrier frequency if the wiring distance between inverter and motor is too long.

When the wiring distance between inverter and motor is over 15m (220V) or 30m (380V), it is better to install an AC reactor at the motor side of main circuit. Otherwise the motor insulation may be damaged and inverter may be tripped by over-current protection frequently because of the large leakage current resulted from the parasitic capacitance with ground.

#### **Wiring Precautions for Control Circuit**  $3.5.3$

Use shielded or twisted-pair cables to connect control terminals.

The cable connected to the control terminal should leave away from the main circuit and heavy current circuits (including power supply cable, motor cable, relay and contactor connecting cable) at least 20cm and parallel wiring should be avoided. It is better to apply perpendicular wiring to preven<sup>t</sup> inverter malfunction caused by external interference.

Connect the ground terminal (E) with shielded wire.

## 3.5.4 Grounding

It is better to use copper wire  $(23.5 \text{mm}^2)$  as ground wires and keep the length as short as possible.

• Ground resistance: 200V class:  $100\Omega$  or less, 400V class:  $10\Omega$  or  $less.$ 

Never ground the inverter in common with welding machine, motor or other large-current electrical equipment.

• Run all the ground wires in a conduit separate from wires for large current electrical equipment.

When using several inverters together, ground the units as shown in Figure 3.12 (a). Do not loop the ground wires as shown in (c).

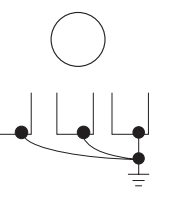

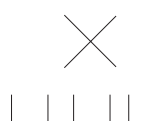

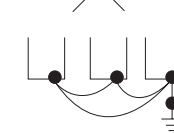

(a)Allowable

(B)Not Allowable

(c)Not Allowable

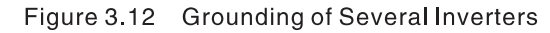

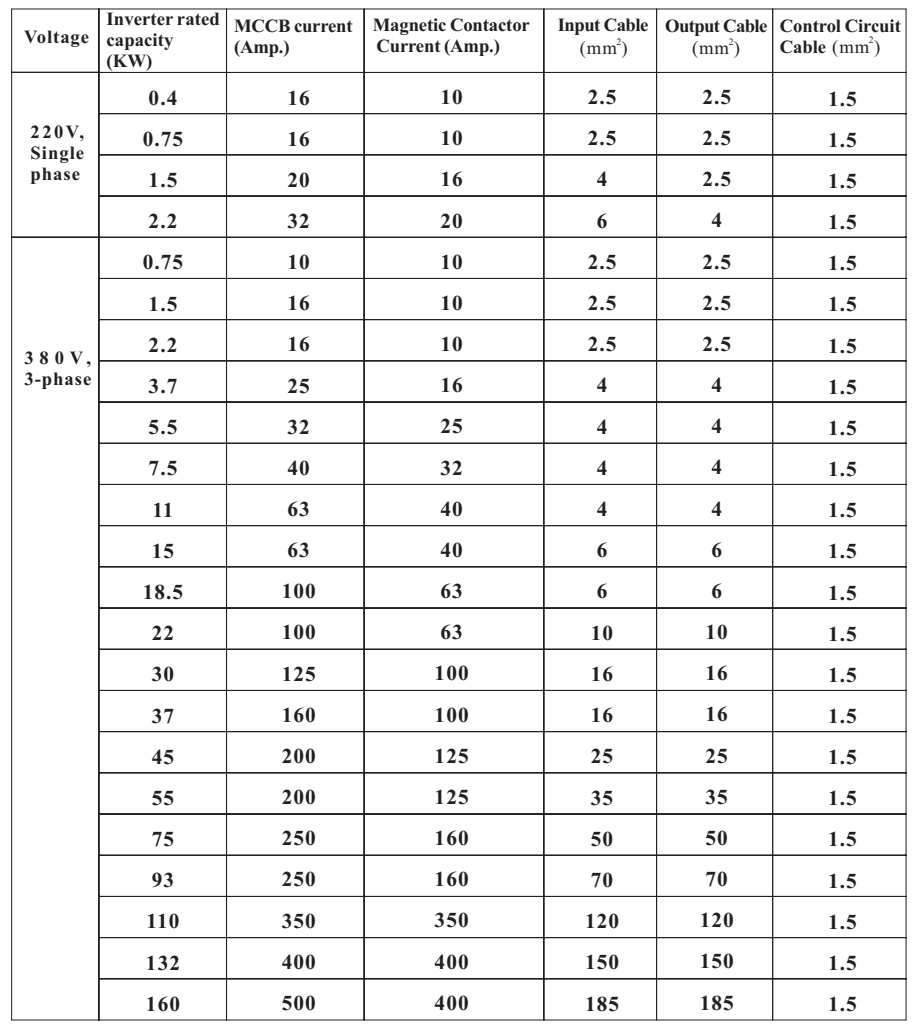

## 3.5.5 Specifications Form of Breaker, Cable and Contactor

## 3.5.6 Specifications Form of Braking Resistor

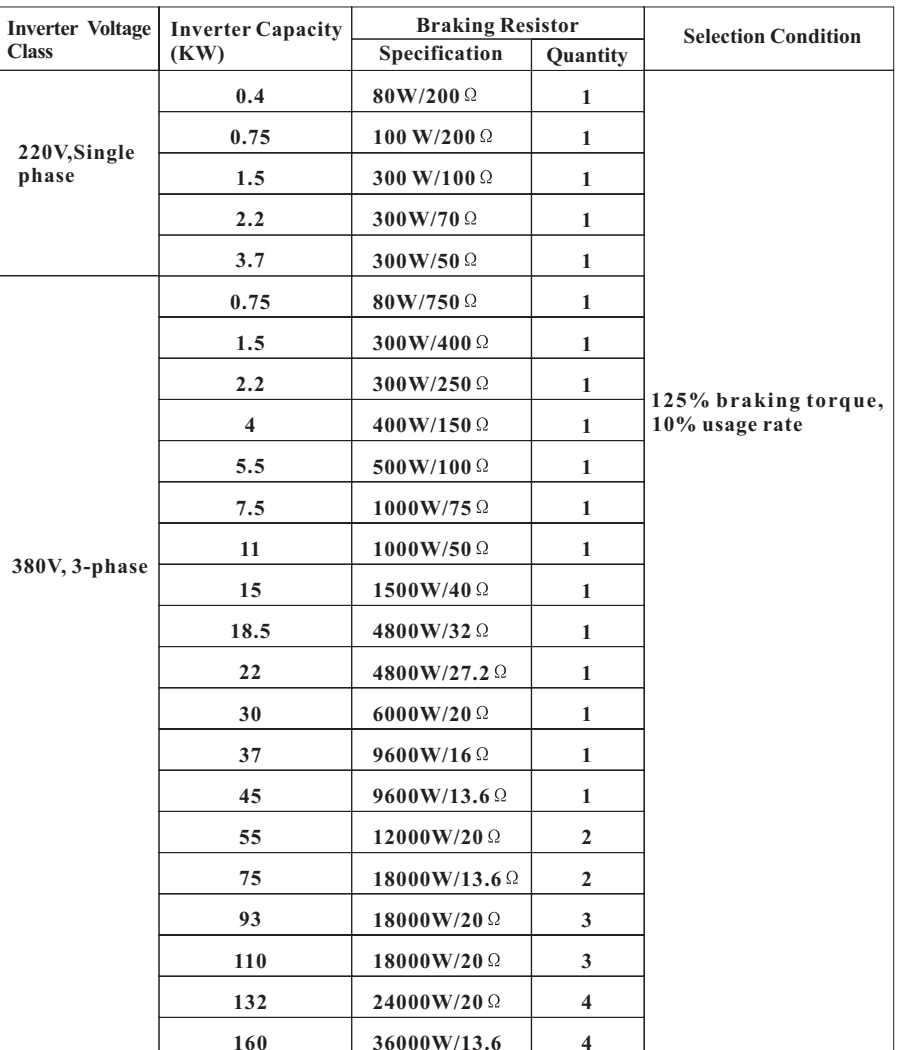

### **Notice:**

The above parameters are for reference only. It's better to use braking resistor or braking unit from SAJ factory. The distance between braking resistor and inverter should not be less than 10m. Otherwise it may cause damage to inverter.

# **4. OPERATION**

# **4.1 KEYPAD DESCRIPTION**

## 4.1.1 Keypad Schematic Diagram

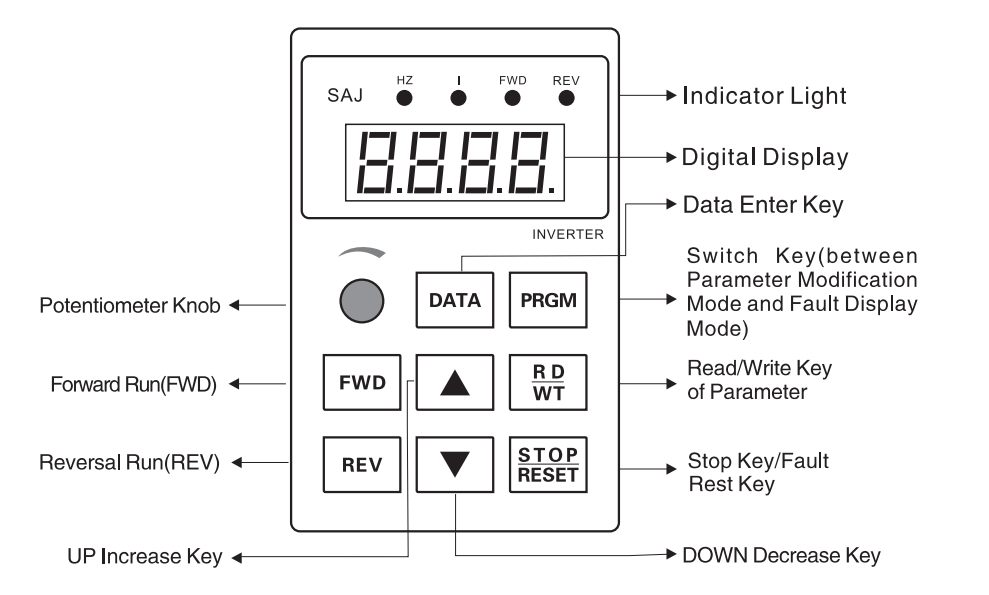

#### Figure 4.1 Keypad Schematic Diagram

## 4.1.2 Indicator Light Description

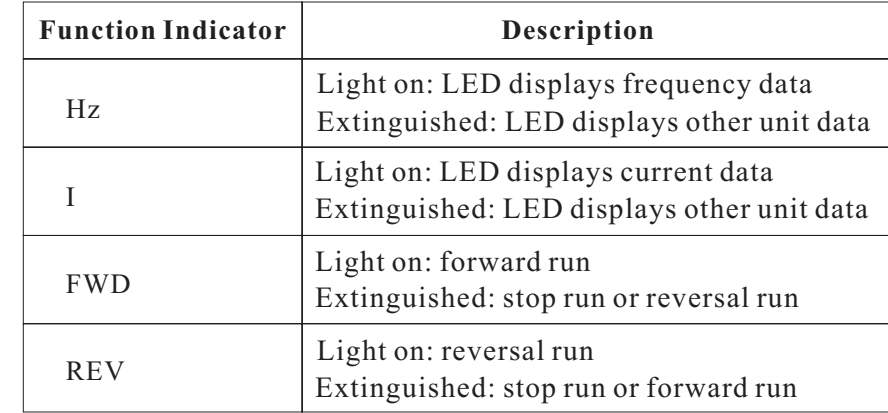

## 4.1.3 Key Function Description under Different Mode

## 4.1.3.1 Control Mode

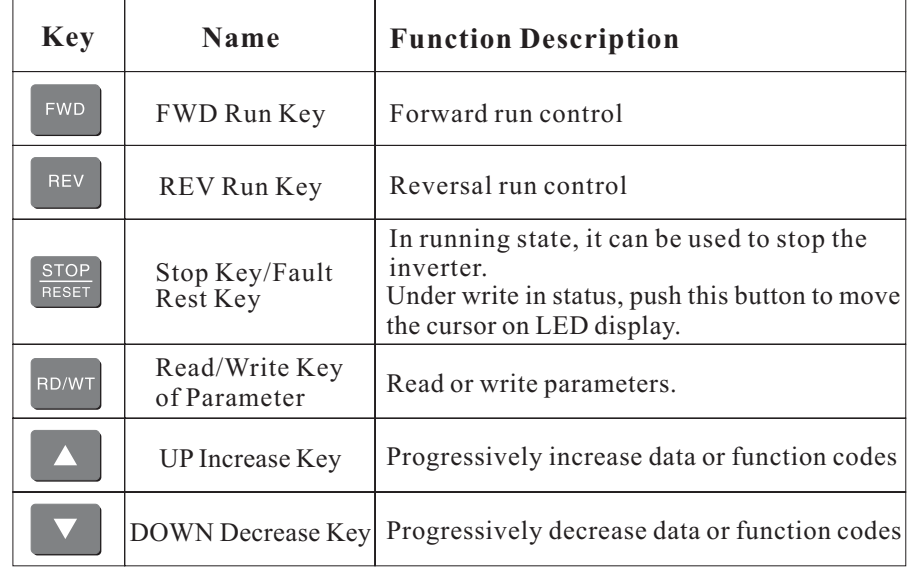

#### **Notice:**

• Push DATA Key, select inverter operation mode between CONTROL MODE

(CTRL Mode) and MONITOR MODE (MTR Mode). If both LED lights of

Hz and I are extinguished, inverter operates under CTRL Mode. User can control the rotation direction of motor and modify the operation frequency.

Under CTRL Mode, frequency setting by potentiometer is equal to terminal DI setting when Function Code F040=25.

• When the parameter of Function Code F040=8, user can push  $($ to change the running frequency.

### 4.1.3.2 Monitor Mode

![](_page_18_Picture_999.jpeg)

#### **Notice:**

• Push ( $\vert$ <sup>DATA</sup>) Key, select inverter operation mode between CONTROL MODE (CTRL Mode) and MONITOR MODE (MTR Mode). Under MTR Mode, if the LED light of Hz is on, frequency data is displayed. If the LED light of I is on, current data is displayed.

By setting the parameter of Function Code F099, user can choose to display other data relative to LED light of Hz.

By setting the parameter of Function Code F098, user can choose to display other data relative to LED light of I.

### 4.1.3.3 Parameter Modification Mode

![](_page_18_Picture_1000.jpeg)

#### **Notice:**

• Push PRGM  $($  PRGM  $)$ , select inverter operation mode between Parameter Modification Mode and Fault Display Mode. If LED displays Fnnn (nnn is Function Code number), the inverter works under Parameter Modification Mode. Push  $\left( \begin{array}{c} \Delta \\ \end{array} \right)$  to select Function Code and then push ( $\overline{P_{\text{BOWT}}}$ ) to read the parameter of the Function Code. When the above steps are finished, push  $\left( \begin{array}{c} \Delta \\ \end{array} \right)$  to modify the parameter and then push ( $\boxed{\text{RDMT}}$ ) to write in the parameter.

If user wants to modify parameters of more Function Codes, repea<sup>t</sup> the above steps.

#### 4.1.3.4 Fault Display Mode

Push PRGM  $\left(\left|\right.\right|^{P_{RGM}}\right)$ , select inverter operation mode between Parameter Modification Mode and Fault Display Mode. If LED displays 0.XX (XX is Fault Code), user can check the malfunction status or reset the inverter. Push

), can check malfunctions of the latest four times. Push  $\frac{STOP}{RESET}$ 

the inverter will be reset.

4.1.4 Keypad Operation Example: Steps of Modifying the Parameter of F002

![](_page_19_Picture_646.jpeg)

# **4.2 QUICK START OPERATION INSTRUCTION**

## 4.2.1 Reset

If the inverter is used for the first time or user cannot confirm the parameters of it, reset the inverter to initialize the parameters by the following two ways.

• Set Function Code F094=1, then push  $\left| \frac{PRGM}{RBGM} \right|$  to select Fault Display Mode (LED displays 0.--). Then push  $\frac{STOP}{RESET}$ , the inverter will restore factory setting.

After set Function Code F094=1, connect terminal RST to DCM. The inverter will restore factory setting.

## 4.2.2 Set Motor Parameters before Starting the Inverter

• Set V/F curve parameters. Please refer to F009, F010, F011, F015, F016 and F088 setting description on Function Code Table.

Set rated current of the motor:

![](_page_19_Figure_10.jpeg)

Figure 4.2 V/F curve diagram

## 4.2.3 Motor Parameter Autotuning

The procedure of motor parameter autotuning is as follows:

• Push **PRGM** to enter Parameter Modification Mode. And then input the following parameters according to the actual motor parameters:

F001: acceleration time

F002: deceleration time

F010: rated frequency of motor (factory setting: 50Hz)

F011: rated voltage % of motor (use % to define percent) (factory setting: 100%)

F015: upper limit frequency (must be greater than the frequency value of F010)

F068: vector voltage compensation, input 0.0

F078: rated current % of motor (use % to define percent) (factory setting: 100%)

F088: upper limit voltage % of motor (corresponding to the voltage under upper limit frequency)

After the above parameters input are finished, set F094=155. And then push  $\frac{\text{STOP}}{\text{supers}}$  to enter autotuning.

#### **Notice:**

The motor should be uncoupled with its load. Otherwise the motor parameters obtained by autotuning may be not correct and it may cause malfunction of inverter.

After autotuning, the following parameters will be set up according to the autotuning result:

F009: torque boost setting

F067: control mode selection

F068: vector voltage compensation coefficient

F069: vector frequency compensation coefficient

## 4.2.4 Inspect the Input Main Circuit

Make sure the wiring and power supply are OK, and then switch on the MCCB (Mold Case Circuit Breaker). If inverter LED displays frequency value: 0.00, this means the initialization of inverter is success. If LED displays nothing, that means initialization failed. Switch off the MCCB, and then inspect the main circuit and inverter to find out the reason.

## 4.2.5 Keypad Operation Flow Chart

Keypad Operation Flow Chart: steps for frequency setting, forward run, reversal run, start and stop

![](_page_20_Figure_12.jpeg)

# **5 DETAILED FUNCTION DESCRIPTION**

# **5.1 FUNCTION CODE TABLE**

![](_page_21_Picture_14.jpeg)

![](_page_21_Picture_15.jpeg)

![](_page_22_Picture_8.jpeg)

![](_page_22_Picture_9.jpeg)

![](_page_23_Picture_877.jpeg)

![](_page_23_Picture_878.jpeg)

![](_page_24_Picture_668.jpeg)

#### **Notice:**

**The parameters of FR/W type is Factory Setting Type conversed in EPROM. These parameters only can be changed or modified by authorized personnel and professional technicians. Otherwise it may cause damage or injury.**

**The parameters of M type are used for monitoring the operation status of inverter.**

**The parameters of R type are constant.**

# 5.2 DETAILED DESCRIPTION FOR PARAMETERS OF **FUNCTION CODE**

![](_page_24_Picture_669.jpeg)

If F040 is set to 0, the setting frequency will be used as working frequency source.

#### **Notice:**

When inverter works under CTRL Mode, this parameter will always be used.

![](_page_24_Picture_670.jpeg)

When F040 setting frequency is used as working frequency, use F001 to set acceleration time and use F002 to set deceleration time.

#### **Notice:**

. As the following Figure 5.1 shows, acceleration time can be set as: time needed when output frequency is accelerated from 0 Hz to upper limit **frequency (set by F015).**

• As the following Figure 5.1 shows, deceleration time can be set as: **time needed when output frequency is decelerated from upper limit frequency to 0 Hz.**

![](_page_24_Figure_15.jpeg)

Figure 5.1 Accel /Decel. time diagram

![](_page_25_Picture_734.jpeg)

The function of input terminal MI5 is set by F003. The factory setting is 73 which define FWD (forward run) function.

The function of input terminal MI6 is set by F004. The factory setting is 74 which define REV (reversal run) function.

#### **Notice:**

**Only authorized personnel or professional technician can modify the FR/W type settings. Otherwise it may cause damage or injury.**

![](_page_25_Picture_735.jpeg)

F005: When the output frequency is lower than start-point frequency for DC brake during stopping, the inverter will start DC brake. DC current will be output to the motor to start braking.

F006: When DC brake starts, input DC voltage percentage is as follows:

**DC voltage**  $\text{percentage} = \text{motor}\ \text{rated}\ \text{voltage}$  ( $\text{percentage}$ )  $\times$ F006

F007: It defines the continuous time of DC brake. When the time is over, DC brake voltage output will stop promptly. When the parameter of F007 is set to 0, DC brake function will be closed.

F008: If output frequency is lower than start-point frequency for DC brake during deceleration braking, output voltage will coast to DC brake voltage (F006 setting). After the delay time is over, DC current will be output to motor to start braking.

![](_page_25_Figure_11.jpeg)

![](_page_25_Figure_12.jpeg)

![](_page_25_Picture_736.jpeg)

When output frequency is very low, the parameter of F009 defines the minimum output voltage to boost torque.

# !

- " After autotuning of inverter, torque boost setting will be automatic.
- . The heat dissipation effect will become worse if motor works under low frequency for long time. Therefore, the value of torque boost setting should be set to lower level. Also, it could be better to apply external forced cooling. Otherwise it may cause motor to burn out.

![](_page_26_Picture_542.jpeg)

The parameter setting of F010 and F011 defines the rated frequency and voltage of motor.

![](_page_26_Picture_543.jpeg)

The parameters of F012 setting are XX.Y which includes two types of parameter. XX defines the maximum carrier wave frequency. Y defines the turning point of carrier wave frequency. The minimum carrier wave frequency is fixed as 2 KHz. For example, the parameter value 12.5 means that the maximum carrier wave frequency is 12 KHz and the turning point is 5 KHz.

![](_page_26_Figure_7.jpeg)

![](_page_26_Figure_8.jpeg)

When inverter running frequency is larger than the turning point of carrier wave frequency, the carrier wave frequency setting value will become the maximum value. On thecontrary, according to the running frequency the carrier wave frequency will auto tuning between the maximum value and minimum value.

![](_page_26_Figure_10.jpeg)

### **Carrier wave frequency table of different inverter type**

![](_page_26_Picture_544.jpeg)

# !

- Only authorized personnel or professional technician can change the Factory Setting (FR/W type). Otherwise it may cause damage to the inverter.
- If carrier wave frequency is set to lower level, the harmonic wave of output current will make current waveform become worse. Although the leakage current and interference are small, the lower carrier wave frequency will cause much noise of motor and the motor temperature will rise quickly.
- "If carrier wave frequency is set to larger level, this will make current waveform become better and decrease the motor noise. But it also brings wear and tear to electronic components. The inverter temperature will rise quickly and larger leakage current occurs.

![](_page_27_Picture_453.jpeg)

When RS485 por<sup>t</sup> is set to Modbus communication, the parameter of F013 define time distance of display between Modbus LED letters.

![](_page_27_Picture_454.jpeg)

These two function codes define the working frequency of inverter. The settings should refer to motor rated frequency.

![](_page_27_Picture_455.jpeg)

These two function codes settings allow the prohibition or "jumping" of critical frequencies so that the motor can operate without resonance caused by machine system. Set the value to 0.0 Hz disables this function.

![](_page_27_Figure_10.jpeg)

Figure 5.4 skip frequency diagram

![](_page_27_Picture_456.jpeg)

F019 settings define the inverter frequency when jog running is required. F020 settings define the acceleration/deceleration time of jog running.

![](_page_28_Picture_822.jpeg)

The settings of F021, F022 and F023 define the frequency and accel./decel time when stage 1 speed is required.

![](_page_28_Picture_823.jpeg)

The settings of F024, F025 and F026 define the frequency and accel./decel time when stage 2 speed is required.

![](_page_28_Picture_824.jpeg)

The settings of F027, F028 and F029 define the frequency and accel./decel time when stage 3 speed is required.

#### **Notice:**

When use PID function, F027, F028 and F029 will be switched to PID parameter **setting.**

![](_page_28_Picture_825.jpeg)

#### **0: deceleration stop**

When F030 is set to 0, inverter decreases output frequency to 0. And the motor will decelerate to <sup>a</sup> stop

#### **1: coast to stop**

When F030 is set to 1, inverter stops frequency output. The motor will coast to stop by its mechanical inertia.

#### **Notice:**

**When use coast to stop method, overcurrent and over voltage protection** may occur if inverter restarts at 0 Hz before the motor finishes its stop. Set F079 to 1, 2 or 3, inverter will restart by tracing speed method.

![](_page_28_Picture_826.jpeg)

0: Both of forward run and reversal run are allowable. 1: Reversal run is prohibited.

![](_page_28_Picture_827.jpeg)

The parameters of F032 setting are XX.YY which includes two types of parameter. XX defines the motor power factor which can be found on motor nameplate. YY defines filtering constant of vector compensation.

![](_page_29_Picture_579.jpeg)

0: Brake circuit discharge is disabled.

- 1: Brake circuit discharge can start under the following conditions:
- During inverter operating.
- No malfunction alarm of inverter.
- During acceleration time.
- DC bus voltage is over 117%.
- 2: Brake circuit discharge can start under the following conditions:
- During inverter operating.
- No malfunction alarm of inverter.
- DC bus voltage is over 117%.

![](_page_29_Picture_580.jpeg)

0: When input voltage restores to normal after voltage malfunction, inverter needs to restart after reset. Inverter cannot restart before reset.

1: When input voltage restores to normal, inverter will restart automatically and start tracing speed after the waiting-time (set by F036) is over.

# !

- If F034 is set to 1, F079 must be set to 1, 2 or 3 to enable the function of tracing speed. Otherwise it may cause overcurrent or over voltage protection.
- "Because the restore of malfunction of power supply may cause motor restart suddenly, select the F034 function carefully. Otherwise it may cause damage or injury.

![](_page_29_Picture_581.jpeg)

When output current exceeds the value set by F035, inverter decelerates automatically to preven<sup>t</sup> the motor from stall.

![](_page_29_Picture_582.jpeg)

When input voltage malfunction occurs or inverter needs <sup>a</sup> temporary stop of output frequency, use F036 to define temporary stop output time. After the temporary waiting-time is over, inverter can restart.

#### **Notice:**

**Input voltage malfunction includes over voltage and under voltage. The LED displays the malfunction as 0.UP and 0.OP.**

![](_page_30_Picture_1055.jpeg)

The parameters of F037 define the analog signals output by terminal FM (AM). The FM (AM) output signals are as following table describes: The parameters of F038 define the value of FM  $(AM)$  output signals. starts.

![](_page_30_Picture_1056.jpeg)

![](_page_30_Picture_1057.jpeg)

The parameters of F039 define the different types of running and stop command. It's important to select the running control method before inverter

The F039 parameters X.Y include two types of parameter. The control command is determined by one of them.

When MIn =89 and the selected input terminal is ON, control command is set by Y. When MIn =89 and the selected input terminal is OFF, control command is set by X. When MIn =90 and the selected input terminal is ON, speed source is set by YY and control command is set by Y. When  $MIn = 90$  and the selected input terminal is OFF. speed source is set by XX and control command is set by X.

0: Running command is controlled by panel keypad.

- Push FWD key, inverter run forward.
- Push REV key, inverter run reversely.
- Push STOP key, inverter stops running.
- 1: Running command is controlled by terminal FWD and REV.
- Terminal FWD controls running or stop of inverter.
- Terminal REV controls inverter running direction.

2: Outside terminals control (1): controlled by outside terminal FWD and REV.

Outside terminal FWD controls inverter running forward.

Outside terminal REV controls inverter running reversely.

3: Control method is similar with F039=1. But when inverter starts, it will firstly inspect the status that terminal FWD is OFF.

4: Outside terminals control (2): controlled by outside terminal FWD and REV. But when terminal FWD and REV are ON, inverter LED displays "- on".

![](_page_31_Picture_728.jpeg)

![](_page_31_Picture_729.jpeg)

#### **Notice:**

For more detailed information, please refer to Section 5.3 F040 Frequency **Setting Method.**

![](_page_31_Picture_730.jpeg)

Terminal MI1, MI2, MI3, MI4, FWD and REV are multi-function digital input terminals. They have the same functions. When the input terminal circuit is open, it means they are OFF. When the circuit between input terminals and DCM terminals is closed, they are ON. User can select the special function of them.

#### **Notice:**

**For more detailed information, please refer to Section 5.4 Multi-function Digital Input Terminal Setting.**

![](_page_31_Picture_731.jpeg)

#### **Notice:**

For more detailed information, please refer to Section 5.5 Digital Output **Terminal Setting.**

![](_page_31_Picture_732.jpeg)

F048 parameter settings define the detection level of current monitor.

![](_page_32_Picture_780.jpeg)

The parameters of F049 and F050 will be used when set digital output function of SPE, SPA, SPZ and SP0.

#### **Notice:**

For more detailed information, please refer to Section 5.5 Digital Output **Terminal Setting.**

![](_page_32_Picture_781.jpeg)

The parameter of F051 defines the response time of relay caused by overcurrent. If F051 is set to 0, the relay takes no action. For inverter of P and Z type, modify this parameter carefully. If inverter current is larger than motor current, modify the parameter of F078 to protect the motor from overcurrent damage.

![](_page_32_Picture_782.jpeg)

The setting value of F052 and F053 are used to calculate the RPM (rotation per minute). The calculating formula is as follows:

 $rm =$  $120 \times$  output frequency (set by F057)  $\frac{120 \text{ erg} \cdot \text{cm}}{\text{motor polar quantity (set by F052)}}$  × rotation speed ratio (set by F053)

![](_page_32_Picture_783.jpeg)

The parameters set by F054 are the items displayed by F061 that monitor the operation status of inverter.

0: output current Irms (Amp.)

1: output current Irms (inverter rated current percent)

2: output current Irms (motor rated current percent)

3: power angle  $\theta$  (current phase delay angle)

4: output power  $VA = \sqrt{3} \times Vrms \times Irms$ 

- 5: power factor  $PF = cos(\theta)$
- 6: input power Watt =  $\sqrt{3} \times \text{Vrms} \times \text{Irms} \times \cos (\theta)$

7: reserved

8: reserved

9: reserved

10: prese<sup>t</sup> value of output power

11: cumulative level of over current

32: when use timer function, display time value.

![](_page_32_Picture_784.jpeg)

![](_page_33_Picture_796.jpeg)

Select the monitoring signal by F055. The A/D converter changes the analog signal into digital signal which is reserved in F056. The parameter value after converting is between 0 and 1023.

![](_page_33_Picture_797.jpeg)

The function of F057~F062 is to monitor the operation status of inverter. F057: output frequency

F058: motor rotation speed (rpm). Refer to the function and calculating formula of F052 and F053. When output rotation speed is larger than 10000rpm, the panel displays XX.XX Krpm. When output rotation speed is less than 9999rpm, the panel displays XXXX. rpm.

F059: DC voltage value is measured by inside capacitor. The calculating formula is:

 $Vdc = 1.414 \times Vac$  (input voltage)

F060: output voltage Vrms ( Vrms value of output voltage)

F061: output current Irms ( Irms value of output current) and other status display

F062: When the temperature of heat sink is between  $45^{\circ}$  and  $80^{\circ}$ , fan of inverter will work continuously. When the temperature is over  $80^{\circ}$ C, inverter will stop and display OH malfunction (malfunction code: OH).

![](_page_33_Picture_798.jpeg)

F063: digital input terminal MI1~MI4 status F064: control terminal FWD and REV statusF065: digital output terminal MO1, A-B, C-D status

![](_page_33_Picture_12.jpeg)

![](_page_33_Figure_13.jpeg)

![](_page_33_Figure_14.jpeg)

Digital input terminal status Control terminal status Digital output terminal status

![](_page_34_Picture_965.jpeg)

#### 0: reserved

#### 1: standard V/F control mode

Set F067 to 1, inverter works under V/F control mode. Inverter outputs SPWM (Sine Wave of PWM) to motor and inspect output AC current. Inverter can compensate for the loss caused by dead time effect and decrease the vibration of motor.

#### 2: reserved

3: vector control mode

Set F067 to 3, inverter works under vector control mode. Vector control system can make inverter provide additional torque compensation voltage. Inverter can increase the motor operation torque at low speed and compensate the slip caused by load with larger current.

#### 4: torque control mode

Set F067 to 4, inverter works under torque control mode. It is similar with V/F control mode. When output frequency exceeds upper limit value, inverter will decrease the output frequency automatically.

![](_page_34_Picture_966.jpeg)

This is voltage compensation coefficient under vector control mode. Refer to **4.2.3 Motor Parameter Autotuning**. Usually user doesn't need to change it.

![](_page_34_Picture_967.jpeg)

F1: phase compensation coefficient at low speed

Set F067 to 1 and F054 to 3. Make inverter work at 5% low frequency. For example, when  $F010 = 60Hz \times 5\% = 3Hz$ , read the relative power angle and calculate the value of F1. The formula is:  $F1 = 50/tan(\theta)$ 

F2: load compensation coefficient at high speed

Set F067 to 3 and make inverter work at 60Hz. Measure the rotation speed fluctuation between full load and without load. Modify the value of F2 to decrease the speed fluctuation caused by load variation.

![](_page_34_Picture_968.jpeg)

![](_page_34_Picture_969.jpeg)

About timer response time setting, please refer to **Section 5.4 Multifunction Digital Input Terminal Setting.**

![](_page_34_Picture_970.jpeg)

![](_page_35_Figure_0.jpeg)

Figure 5.5 diagram of output power restriction curve

**Notice:**

**Under torque control mode, F073~F077 parameters define output power** restriction curve that can be controlled by CI or DI. Refer to MIn = 75 of **Section 5.4 Multi-function Digital Input Terminal Setting.**

. For more details of simple PLC function, refer to Section 5.6 Simple PLC **Auto run Function.**

F072 must be set to 0 because auto run mode is cancelled.

PL20 (F073): the value of output power restriction when output frequency is

20% of upper limit frequency (output frequency =  $F015 \times 20%$ )

PL40 (F074): the value of output power restriction when output frequency is

40% of upper limit frequency (output frequency =  $F015 \times 40$ %)

PL60 (F075): the value of output power restriction when output frequency is

60% of upper limit frequency (output frequency =  $F015\times60%$ )

PL80 (F076): the value of output power restriction when output frequency is

80% of upper limit frequency (output frequency =  $F015 \times 80%$ )

PL100 (F077): the value of output power restriction when output frequency is

100% of upper limit frequency (output frequency =  $F015 \times 100\%$ )

The expression of PL20~PL100 is:  $PL = W \times 10^{n}$ . For example, if F015 = 60 Hz

PL20 (F073) = 15.2 (that means output frequency is  $60 \times 20\% = 12$  Hz), the value of output power restriction is:

 $PL20 = 15 \times 10^2 = 1500$  Watt.

The actual output power is: P (Watt) =  $\sqrt{3} \times$  Vout  $\times$  Iout  $\times$  cos  $\theta$ 

About the monitoring of output current and power, please refer to F054 descriptions.

![](_page_35_Picture_906.jpeg)

F078 parameter defines the percen<sup>t</sup> of motor rated current and inverter rated current. Refer to F051 function description.

![](_page_35_Picture_907.jpeg)

The parameters of F079~F082 define the characteristic of tracing speed when restart after instantaneous stop.

F079 parameter setting:

0: restart at lowest speed without tracing speed

1: start tracing at stopping frequency

2: start tracing at upper limit frequency

3: start tracing at setting frequency

#### Set Digital Input Terminal Function to Start the Program of Speed Tracing

Set digital input terminal  $MIn = 8$ . When the input terminal is ON, inverter will stop output. When the input terminal is restored to OFF, inverter still stops output for some time (set by F036). When the pending time is over, inverter starts the program of tracing speed.

#### **Normal after Input Voltage Malfunction (F034 <sup>=</sup> 1)**

If input voltage malfunction occurs (over voltage or under voltage), inverter stops output. When input voltage restores to normal, inverter still stops output for some time (set by F036). When the pending time is over, inverter starts the program of tracing speed.

As the following diagram shows, there are four steps of tracing speed after the pending time is set by F036.

![](_page_36_Figure_5.jpeg)

Figure 5.6 time diagram of tracing speed

#### Step 1:

According to F079 setting, inverter outputs frequency firstly. There is no output voltage at this moment.

#### Step2:

Keep the setting frequency unchanged. According to voltage restore time set by F082, increase output voltage. During the increasing process, inspect the output current.

#### Step 3:

If output current exceeds the value set by F080, decrease output frequency according to deceleration time set by F081. When output current is lower than the value set by F080, inverter output frequency and motor speed are unified.

#### Step 4:

When the above steps are finished, increase inverter output frequency up to the former setting value.

![](_page_37_Picture_1023.jpeg)

![](_page_37_Picture_1024.jpeg)

According to the input voltage value set by F084, the relative calculating

formula of voltage malfunction level is as follows:

point of over voltage protection =  $1.414 \times F084 \times 130\%$ 

'point of under voltage protection =  $1.414 \times F084 \times 70\%$ 

'restore point after over voltage protection =  $1.414 \times F084 \times 120\%$ 

'restore point after under voltage protection =  $1.414 \times F084 \times 80\%$ 

'voltage point when contactor is  $ON = 1.414 \times F084 \times 69\%$ 

'voltage point when contactor is OFF =  $1.414 \times F084 \times 65\%$ 

'start point of DC brake discharge =  $1.414 \times F084 \times 117\%$  (refer to F033) descriptions)

#### **Notice:**

**Contactor is used for switching charge-resistor.**

![](_page_37_Picture_1025.jpeg)

![](_page_37_Picture_1026.jpeg)

The parameter of F086 is used to rectify the displayed value of output current. The parameter of F087 is used to rectify the displayed value of DC voltage (Vdc).

![](_page_37_Picture_1027.jpeg)

F088 defines the maximum output voltage when inverter works at upper limit frequency. Refer to descriptions of F010, F011 and F015.

![](_page_37_Picture_1028.jpeg)

#### **Setting method of minimum input value of terminal VI:**

Set F055 to 3 and connect input terminal of VI to ACM terminal. The parameter read by F056 is the minimum input value of VI which is written in F089 at the same time.

#### **Setting method of maximum input value of terminal VI:**

Set F055 to 3 and connect input terminal of VI to 10V terminal. The parameter read by F056 is the maximum input value of VI which is written in F090 at the same time.

![](_page_37_Picture_1029.jpeg)

#### **Setting method of minimum input value of terminal CI:**

Set F055 to 4 and connect input terminal of CI to ACM terminal. The parameter read by F056 is the minimum input value of CI which is written in F091 at the same time.

#### **Setting method of maximum input value of terminal CI:**

Set F055 to 4 and connect input terminal of CI to +5V terminal. The parameter read by F056 is the maximum input value of CI which is written in F092 at the same time.

#### **Notice:**

The parameters of F089, F090, F091 and F092 are Factory-Setting. If not **necessary, do not modify them.**

![](_page_38_Picture_747.jpeg)

For more descriptions, refer to **Chapter 7 RS485 and PID Function Description.**

![](_page_38_Picture_748.jpeg)

The parameter initialization steps are as follows:

Step1:

Set F095 to 0 and F094 to 1.

Step 2:

Reset inverter by hardware or software (push RESET key under Fault Display Mode). And then the parameters of R/W type in EPROM will be initialized to factory setting value.

![](_page_38_Picture_749.jpeg)

The function of F095 parameters:

0: parameters of R/W type can be modified

1: all parameters can't be modified (except F000 and F095)

2: all parameters can only be written in RAM, but can't be conserved in EPROM

The function of F096 parameters:

0: parameters of FR/W type can't be modified

1: parameters of FR/W type can be modified

![](_page_38_Picture_750.jpeg)

This parameter is used to display inverter software version.

![](_page_38_Picture_751.jpeg)

Under Monitor Mode (MTR mode), F098 an F099 can be used to monitor two groups of parameters. Refer to the setting value of F057~F062.

F098: the parameters which can be monitored when LED light I is on.

F099: the parameters which can be monitored when LED light Hz is on.

# 5.3 F040 FREQUENCY SETTING METHOD

The expression of F040 parameters is XX.YY. One of them (XX and YY) defines the control command source. Refer to  $MIn = 88$  and  $MIn = 90$  of Section 5.4 Multi-function Digital Input Terminal Setting. When terminal  $Min(88)$  and  $Min(90)$  are ON, control command is set by YY. Otherwise control command is set by XX.

## 5.3.1 F040 Frequency Setting Method Table

![](_page_39_Picture_32.jpeg)

![](_page_39_Picture_33.jpeg)

![](_page_40_Picture_801.jpeg)

## 5.3.2 F040 Frequency Setting Descriptions

![](_page_40_Picture_802.jpeg)

The frequency parameter stored in F000 is master frequency. And run direction is set by F039. When frequency data is written in F000, it will keep unchangeable during inverter working.

#### **Notice:**

Modify the value of F000 to change output frequency when inverter is working.

![](_page_40_Picture_803.jpeg)

Inverter output frequency is set by input voltage signal of terminal VI. And run direction is set by F039.

When input voltage is 10V, output frequency is equal to F015 setting value. The relationship between analog input voltage and output frequency is as the following diagram shows:

![](_page_40_Figure_9.jpeg)

Figure 5.7

### **Notice:**

If necessary, modify the analog input range by setting F089 and F090.

![](_page_40_Picture_804.jpeg)

Inverter output frequency is set by input current signal (or +5V voltage) of terminal CI. And run direction is set by F039.

When input maximum signal value, output frequency is equal to F015 setting value. The relationship between analog input value and output frequency is as the following diagram shows:

![](_page_41_Figure_0.jpeg)

![](_page_41_Figure_1.jpeg)

#### **Notice:**

If necessary, modify the analog input range by setting F091 and F092.

![](_page_41_Picture_621.jpeg)

Output frequency is set by panel input. When use serial communication to control, output frequency is set by RS485 command. Run direction is set by F039. When output frequency is lower than F016, motor still runs at low speed.

![](_page_41_Picture_622.jpeg)

Both output frequency and run direction are set by terminal VI. The output frequency is equal to F015. When input maximum voltage value, motor runs forward. When input value is 0V, motor runs reversely. When input signal is mid-value of VI, inverter will stop output. Compare it with  $F(040 = 9$ .

![](_page_41_Figure_8.jpeg)

### **Notice:**

#### If necessary, modify the analog input range by setting F089 and F090.

![](_page_41_Picture_623.jpeg)

Both output frequency and run direction are set by terminal CI. The output frequency is equal to F015. When input maximum signal value, motor runs forward. When input value is zero, motor runs reversely. When input signal is mid-value of CI, inverter will stop output. Compare it with  $F040 = 10$ .

![](_page_41_Figure_13.jpeg)

**Notice:**

If necessary, modify the analog input range by setting F091 and F092

![](_page_42_Picture_617.jpeg)

![](_page_42_Picture_618.jpeg)

When  $F040 = 7$ , motor still runs at low speed when inverter output frequency is lower than F016.

![](_page_42_Figure_3.jpeg)

Figure 5.11 diagram of inside counter

#### **Notice:**

• When set F040 to 6, 7, 11 or 19, output frequency is set by inside **counter.**

• When set F040 to 7 or 19, the value of F000 will be preset in counter **after reset or start.**

• When set F040 to 19, modified frequency value can be written in F000.

**About digital input signal function, refer to Section 5.4 Multi-function Digital Input Terminal Setting.**

![](_page_42_Figure_10.jpeg)

#### Figure 5.12 diagram of counter function

![](_page_42_Picture_619.jpeg)

When  $F040 = 8$ , motor still runs at low speed when inverter output frequency is lower than F016.

![](_page_42_Picture_620.jpeg)

Both output frequency and run direction are set by terminal VI. When input maximum voltage value, motor runs forward at the frequency set by F015. When input value is 0V, motor runs reversely at the frequency set by F015. When input signal is mid-value of VI, output frequency is set by F016. Compare it with  $F040 = 4$ .

![](_page_43_Figure_0.jpeg)

![](_page_43_Figure_1.jpeg)

#### **Notice:**

#### If necessary, modify the analog input range by setting F089 and F090.

![](_page_43_Picture_876.jpeg)

Both output frequency and run direction are set by terminal CI. When input maximum signal value, motor runs forward at the frequency set by F015. When input value is zero, motor runs reversely at the frequency set by F015. When input signal is mid-value of CI, output frequency is set by F016. Compare it with  $F040 = 5$ .

![](_page_43_Figure_6.jpeg)

**Notice:**

If necessary, modify the analog input range by setting F091 and F092.

![](_page_43_Picture_877.jpeg)

The master frequency is set by VI input. When input maximum value of CI, the variation rate is:  $100\% + F070$ . When input minimum value of CI, the variation rate is:  $100\% - F070$ . When output frequency is lower than F016, motor still runs at low speed. The typical application is as the following diagram shows: the basic frequency of every inverter is set by VI and speed rate is set by CI.

![](_page_43_Figure_11.jpeg)

![](_page_43_Picture_878.jpeg)

The function of  $F040 = 13$  is suitable for synchronous link-up operation. The master frequency is set by CI input. The analog signal of VI is used as compensation value. When input maximum value of VI, the variation rate is:  $+(F015\times F070)$ . When input minimum value of CI, the variation rate is:  $-(F015\times F070)$ . The typical application is as the following diagram shows: The master speed is set by CI. When motor2 speed is different from motor1, speed monitor will modify the value of VI to make the two motors run at the same speed.

![](_page_44_Figure_0.jpeg)

Figure 5.16

![](_page_44_Picture_446.jpeg)

![](_page_44_Picture_447.jpeg)

![](_page_44_Figure_4.jpeg)

![](_page_44_Figure_5.jpeg)

**Notice:**

If necessary, modify the analog input range by setting F089 and F090.

![](_page_44_Picture_448.jpeg)

![](_page_44_Figure_9.jpeg)

Figure 5.18

### **Notice:**

If necessary, modify the analog input range by setting F091 and F092.

![](_page_44_Picture_449.jpeg)

![](_page_44_Picture_450.jpeg)

Set F040 to 20. The output frequency is set by CI and run direction is set by F039. When input maximum value of CI, motor runs forward at the frequency set by F016. When input minimum value of CI, motor runs at the frequency set by F015.

![](_page_45_Figure_0.jpeg)

Figure 5.19

#### **Notice:**

If necessary, modify the analog input range by setting F091 and F092.

![](_page_45_Picture_657.jpeg)

Similar to F040 = 12. But the master frequency is set by panel or computer. The function is suitable for link-up control of multi-inverter by computer. When input maximum value of CI, the variation rate is:  $100\% + F070$ . When input minimum value of CI, the variation rate is:  $100\% - F070$ . When output frequency is lower than F016, motor still runs at low speed. Compare the following diagram with Figure 5.15.

![](_page_45_Figure_6.jpeg)

![](_page_45_Picture_658.jpeg)

![](_page_45_Picture_659.jpeg)

Similar to  $F040 = 13$ . But the master frequency is set by panel or computer. The analog signal of VI is used as compensation value. When input maximum value of VI, the variation rate is:  $+(F015\times F070)$ . When input minimum value of CI, the variation rate is:  $-($  F015 $\times$  F070). Compare the following diagram with **Figure 5.16.**

![](_page_45_Figure_10.jpeg)

Set the master frequency to other inverters by keypad or computer serial port

Figure 5.21

![](_page_45_Picture_660.jpeg)

![](_page_45_Picture_661.jpeg)

#### **Notice:**

If necessary, modify the input range of DI by setting F091 and F092.

![](_page_46_Picture_845.jpeg)

#### **Notice:**

If necessary, modify the input range of DI by setting F091 and F092. Analog input **voltage range: 0~+5V.**

![](_page_46_Picture_846.jpeg)

When input maximum value of DI, motor runs forward at the frequency set by F016. When input minimum value of DI, motor runs reversely at the frequency set by F015.

![](_page_46_Picture_847.jpeg)

The output frequency is set by VI and run direction is set by F039. When input maximum value of VI, motor runs forward at the frequency set by F016. When input minimum value of VI, motor runs at the frequency set by F015.

![](_page_46_Figure_7.jpeg)

### **Notice:**

If necessary, modify the analog input range by setting F089 and F090.

![](_page_46_Picture_848.jpeg)

![](_page_46_Picture_849.jpeg)

![](_page_47_Picture_548.jpeg)

![](_page_47_Picture_549.jpeg)

# 5.4 MULTI-FUNCTION DIGITAL INPUT TERMINAL **SETTING**

## 5.4.1 Function Code Corresponding to Multi-function Digital **Input Terminal**

The multi-function digital input terminals include MI1~MI6. The relative Function Code is as follows:

![](_page_47_Picture_550.jpeg)

**Notice:**

- Terminal FWD and REV of control circuit are corresponding to MI5 and MI6.
- **MIn description: n=1~6, that means MI1 to MI6**

## 5.4.2 Multi-function Digital Input Terminal Setting Table

![](_page_47_Picture_551.jpeg)

![](_page_48_Picture_8.jpeg)

![](_page_48_Picture_9.jpeg)

![](_page_49_Picture_760.jpeg)

![](_page_49_Picture_761.jpeg)

## 5.4.3 Mln Setting Value Description

![](_page_49_Picture_762.jpeg)

No matter ON or OFF of terminal MIn, the input function is disabled.

![](_page_49_Picture_763.jpeg)

When input terminal is ON, inverter will output DC voltage to motor instead of AC voltage. This function can make motor stop quickly. Refer to descriptions of F005~F008.

![](_page_49_Picture_764.jpeg)

When speed is set by input terminal, the sequence is as following: Jog run speed> speed1> speed 2> speed3> 8-step speed> normal speed

### **Notice:**

The above function takes effect when input run command. When  $MIn = 9$ and MIn =  $10$ , jog run doesn't need additional run command signal.

![](_page_50_Picture_730.jpeg)

When input terminal circuit is open, inverter works normally. When input terminal circuit is closed, inverter stops output and displays OH malfunction.

![](_page_50_Picture_731.jpeg)

When use timer, the signal of preset 0.1 second is used as input signal of timer. When use counter, MI2 (the value is prese<sup>t</sup> to 28) will be used as the input pulse terminal. If want to modify this function manually, refer to MIn= 94~99 descriptions.

![](_page_50_Figure_4.jpeg)

Figure 5.23

#### **Notice:**

• Inverter has only one module with the function of timer and counter. When MI2 is set to 28, only counter function is activated. Otherwise it **will be used as timer.**

**The maximum pulse rate of counter/timer is 1000Hz.**

When one of terminal MIn is assigned to TMIA function, select MO1 or A~B, C~D as output function of TMOA. Together with the inside timer, these compose <sup>a</sup> time-delay closed relay. And the delay time is set by F071.

![](_page_50_Figure_10.jpeg)

Figure 5.24

When input TMIA is ON, output TMOA is ON too. When TMIA is OFF, TMOA is OFF after the delay time set by F071 is over.

![](_page_50_Picture_732.jpeg)

When the selected input terminal is ON, all IGBT stops output. When input terminal restores to OFF, inverter starts the function of tracing speed after the pending time (set by F036) is over.

![](_page_50_Picture_733.jpeg)

When the selected input terminal is ON, inverter will be switched to run forward at jog frequency.

![](_page_50_Picture_734.jpeg)

When the selected input terminal is ON, inverter will be switched to run reversely at jog frequency.

![](_page_50_Picture_735.jpeg)

Refer to MIn <sup>=</sup> 7.

When one of terminal MIn is assigned to TMIB function, select MO1 or A~B, C~D as output function of TMOB. Together with the inside timer, these compose <sup>a</sup> time-delay closed relay. And the delay time is set by F071.

![](_page_51_Figure_1.jpeg)

### Figure 5.25

When input TMIB is OFF, output TMOB is OFF too. When TMIB is ON, TMOB is ON after the delay time set by F071 is over.

![](_page_51_Picture_747.jpeg)

When the selected input terminal is ON and the value is set to the above number, the corresponding function will start.

#### **Notice:**

When use counter/timer to set frequency, F040 must be set to one of 6,7, **11 and 19. Refer to F040 descriptions**.

![](_page_51_Picture_748.jpeg)

When the selected input terminal is OFF, all IGBT stops output. When input terminal is ON, inverter starts the function of tracing speed after the pending time (set by F036) is over.

![](_page_51_Picture_749.jpeg)

When the selected input terminal is ON, counter increases according to the acceleration time of F001.

![](_page_51_Picture_750.jpeg)

When the selected input terminal is ON, counter decreases according to the deceleration time of F001.

![](_page_51_Picture_751.jpeg)

This function only takes effect when inverter once has malfunction. If inverter works normally, this function is disabled.

#### **Notice:**

Standard RST terminal can be used to reset inverter no matter whether **malfunction occurs.**

![](_page_51_Picture_752.jpeg)

![](_page_52_Figure_0.jpeg)

Figure 5.26 trigger function diagram

As Figure 5.26 shows, every trigger can be set by two input terminals and As the following Figure 5.27 shows, the inside trigger and terminal MI1, can be monitored by two output terminals MO1 or A~B, C~D. MI2, MO1 compose <sup>a</sup> circulation circuit.

![](_page_52_Figure_3.jpeg)

![](_page_52_Figure_4.jpeg)

![](_page_52_Picture_695.jpeg)

When  $MI1 = 28$ , the function is reserved. When  $MI2 = 28$ , only counter function is enabled. Refer to MIn = 7, MIn = 11 and MIn = 36.

![](_page_52_Picture_696.jpeg)

When input terminal circuit is Open, inverter stops output and displays OH malfunction.

![](_page_52_Picture_697.jpeg)

Usually, set F072 to 0 if normal run mode is needed. When need to switch between normal run mode and auto run mode, set F072 to auto run mode. And then switch the mode manually by setting input terminal. Thus the frequent modification operation of F072 can be avoided.

If selected input terminal is OFF, auto run function takes effect according the setting by F072. If selected input terminal is ON, it will restore to normal run no matter how to set F072. This is similar to  $F072 = 0$ .

![](_page_52_Picture_698.jpeg)

![](_page_52_Figure_13.jpeg)

#### Figure 5.28

When input TMIC is OFF, TMOC output keeps ON. When MO1 = 92, TMOC output keeps OFF. When input TMIC is ON, TMOC output starts to switch between ON and OFF according to the time set by F071. The ON time is equal to the OFF time. Refer MIn <sup>=</sup> 94.

![](_page_53_Picture_833.jpeg)

When MIn = 48 and the selected input terminal is ON, inverter stops acceleration or deceleration and runs at original frequency. When input terminal is OFF, inverter continues to accelerate or decelerate.

![](_page_53_Picture_834.jpeg)

Refer to PID function description of **Chapter** 7.

![](_page_53_Picture_835.jpeg)

When  $MIn = 69, 70$  or 71, and the selected input terminal is ON, inverter outputs DC voltage to motor. The DC voltage is set by VI, CI or DI.

#### **Notice:**

### DC brake voltage =  $F006 \times Vn$  (Vn is voltage value of VI, CI or DI)

![](_page_53_Picture_836.jpeg)

When  $F067 = 1$  and input terminal is OFF, inverter working mode switches to vector control mode. When  $F067 = 3$  and input terminal is OFF, inverter working mode switches to common V/F control mode.

![](_page_53_Picture_837.jpeg)

Refer to F003 and F004 descriptions.

![](_page_53_Picture_838.jpeg)

This function is only enabled when  $F067 = 4$ . When  $MIn = 75$  and input terminal is ON, power restriction curve is set by CI. Otherwise, power restriction curve is set by DI.

![](_page_53_Picture_839.jpeg)

When the selected input terminal is ON, the above functions are enabled.

![](_page_53_Picture_840.jpeg)

Refer to  $F040 = 8$ .

![](_page_53_Picture_841.jpeg)

 $80~83$  8-step speed selection

When  $MIn = 80~83$  and all selected terminals are ON, frequency setting value  $=$  MIn (83)  $\times$  F027+MIn(82)  $\times$  F024+MIn(81)  $\times$  F021+MIn(80)  $\times$  F019.

#### **MIn Description**

84~87 | Acceleration/ deceleration time selection

When MIn =84 and the selected input terminal is ON, accel./decel. time is set by F020.

When MIn =85 and the selected input terminal is ON, accel. time is set by F022 and decel. time is set by F023.

When MIn =86 and the selected input terminal is ON, accel. time is set by

F025 and decel. time is set by F026.

When MIn =87 and the selected input terminal is ON, accel. time is set by

F028 and decel. time is set by F029.

![](_page_54_Picture_660.jpeg)

Refer to F039 and F040 descriptions.  $F039 = X.Y$  and  $F040 = XX.YY$ .

When MIn =89 and the selected input terminal is ON, control command is set by Y. When MIn =89 and the selected input terminal is OFF, control command is set by X. When MIn =90 and the selected input terminal is ON, speed source is set by YY and control command is set by Y. When MIn =90 and the selected input terminal is OFF, speed source is set by XX and control command is set by X. When MIn =88 and the selected input terminal is OFF, speed source is set by XX. When MIn =88 and the selected input terminal is ON, speed source is set by YY.

#### When  $MIn = 90$ ,  $MIn = 88$  and  $MIn = 89$  are disabled. **Notice:**

![](_page_54_Picture_661.jpeg)

Refer to  $MIn = 7, 11, 36$  descriptions.

![](_page_54_Picture_662.jpeg)

![](_page_54_Figure_15.jpeg)

Figure 5.29

# 5.5 DIGITAL OUTPUT TERMINAL SETTING

# 5.5.1 Function Code Corresponding to Digital Output Terminal

![](_page_55_Picture_18.jpeg)

# 5.5.2 Digital Output Terminal Function Setting Table

![](_page_55_Picture_19.jpeg)

![](_page_55_Picture_20.jpeg)

![](_page_56_Picture_665.jpeg)

## **5.5.3 Descriptions**

![](_page_56_Picture_666.jpeg)

When the parameter is set to 0, the selected output terminal function is disabled.

![](_page_56_Picture_667.jpeg)

The selected output terminal is ON when inverter stops working. When inverter restores to work, it is OFF.

**Inverter still works during DC braking. Notice:**

![](_page_56_Picture_668.jpeg)

Set <sup>a</sup> frequency value to F049 as target frequency. And then set the frequency error limit in F050. As the following diagram shows:

Set the parameter to 2. When the frequency error between inverter output frequency and F049 is lower than F050, output frequency is defined as the same with F049. And then the selected output terminal is ON. When set the parameter to 3, the function is opposite.

![](_page_56_Figure_10.jpeg)

![](_page_56_Figure_11.jpeg)

107

![](_page_57_Picture_938.jpeg)

When inverter works normally, the selected output terminal is OFF. When malfunction occurs, it is ON.

![](_page_57_Picture_939.jpeg)

When inverter works normally, the selected output terminal is ON. When malfunction occurs, it is OFF.

![](_page_57_Picture_940.jpeg)

When inverter starts DC braking, the selected output terminal is ON. Otherwise it is OFF.

![](_page_57_Picture_941.jpeg)

When the status of inverter is running, the selected output terminal is ON. Otherwise it is OFF.

![](_page_57_Picture_942.jpeg)

**Refer to Figure 5.30.** Set the parameter to 8. When output frequency surpasses F049, the selected output terminal is ON. When set the parameter to 9, the function is opposite.

![](_page_57_Picture_943.jpeg)

Refer to **Figure** 5.30. Set the parameter to 10. When the frequency error is lower than F050, output frequency is defined as arriving. And then the selected output terminal is ON. When set the parameter to 11, the function is opposite.

![](_page_57_Picture_944.jpeg)

When inverter outputs forward run signal, the selected output terminal is ON. When inverter outputs reversal run signal, the selected output terminal is OFF.

#### **Notice:**

In such case, the selected output terminal is ON when inverter stops output.

![](_page_57_Picture_945.jpeg)

When inverter output current Irms is larger than F048, the selected output terminal is ON.

![](_page_57_Picture_946.jpeg)

Refer to Figure 5.30. When the frequency error is lower than F050, output frequency is defined as zero speed. And then the selected output terminal is ON. Otherwise the function is opposite.

![](_page_57_Picture_947.jpeg)

When output current exceeds the upper limit, inverter will decrease the output frequency for the purpose of stall prevention. The selected output terminal is ON during deceleration process.

![](_page_57_Picture_948.jpeg)

**Refer to Section 5.4.3**

![](_page_57_Picture_949.jpeg)

![](_page_58_Picture_947.jpeg)

Refer to MIn  $= 22$ .

![](_page_58_Picture_948.jpeg)

Refer to  $F045-F047=0$ .

![](_page_58_Picture_949.jpeg)

Refer to  $MIn = 7$  and  $MIn = 36$ .

![](_page_58_Picture_950.jpeg)

Output pulse frequency setting function is valid only by selecting terminal MO1. Reset the inverter to start MICLK function when use this function. When MICLK function is changed, reset the inverter too.

![](_page_58_Picture_951.jpeg)

![](_page_58_Picture_952.jpeg)

When output current (Irms%)  $> 150\% \times VI$ , the selected output terminal is ON.

![](_page_58_Picture_953.jpeg)

When output current (Irms%)  $> 150\% \times CI$ , the selected output terminal is ON.

![](_page_58_Picture_954.jpeg)

When output current (Irms%)  $> 150\% \times DI$ , the selected output terminal is ON.

![](_page_58_Picture_955.jpeg)

Inverter works under output power control (torque control) mode. When output power exceeds the setting upper limit, the selected terminal is ON during decreasing output power.

![](_page_58_Picture_956.jpeg)

![](_page_58_Picture_957.jpeg)

When VI  $>$  F074 during inverter working process, MOn(70) is ON and Mon(71) is OFF. (F074 value is set between 0.0~1023.0). Set F055 to 3, VI value is monitored by F056.

![](_page_58_Picture_958.jpeg)

When  $CI > F075$  during inverter working process,  $MOn(72)$  is ON and Mon(73) is OFF. (F075 value is set between 0.0~1023.0). Set F055 to 4, CI value is monitored by F056.

![](_page_58_Picture_959.jpeg)

When  $DI > F076$  during inverter working process,  $MOn(74)$  is ON and Mon(75) is OFF. (F076 value is set between 0.0~1023.0). Set F055 to 5, DI value is monitored by F056.

![](_page_59_Picture_804.jpeg)

When F054 = 11, the value of OL (over load) can be monitored by F061. Set the parameter to 78, the selected output terminal is ON when OL value  $>50\%$ . Set the parameter to 79, the selected output terminal is ON when OL value  $\langle 50\% \rangle$ .

![](_page_59_Picture_805.jpeg)

When  $VI > F074$ ,  $MOn(80)$  is ON and  $Mon(81)$  is OFF. (F074 value is set between 0.0~1023.0). Set F055 to 3, VI value is monitored by F056.

![](_page_59_Picture_806.jpeg)

When  $CI > F075$ ,  $MOn(82)$  is ON and  $Mon(83)$  is OFF. (F075 value is set between 0.0~1023.0). Set F055 to 4, CI value is monitored by F056.

![](_page_59_Picture_807.jpeg)

When  $DI > F076$  during inverter working process,  $MOn(84)$  is ON and Mon(85) is OFF. (F076 value is set between 0.0~1023.0). Set F055 to 5, DI value is monitored by F056.

![](_page_59_Picture_808.jpeg)

The selected output terminal is ON during inverter acceleration process.

![](_page_59_Picture_809.jpeg)

The selected output terminal is ON during inverter deceleration process.

![](_page_59_Picture_810.jpeg)

The selected output terminal is ON during inverter discharge process.

![](_page_59_Picture_811.jpeg)

![](_page_59_Picture_812.jpeg)

The selected output terminal is ON when inverter outputs forward running signal.

![](_page_59_Picture_813.jpeg)

The selected output terminal is ON when inverter outputs reversal running signal.

![](_page_59_Picture_814.jpeg)

Refer to  $MIn = 36$  and  $MIn = 42$ .

# 5.6 SIMPLE PLC AUTORUN FUNCTION

## 5.6.1 Simple PLC Autorun Selection Table

![](_page_60_Picture_692.jpeg)

## 5.6.2 Simple PLC Function Descriptions Set by F072 Table

![](_page_60_Picture_693.jpeg)

Refer to MIn <sup>=</sup> 31. Simple PLC autorun and normal run can be switched by setting digital input terminals.

## 5.6.3 Simple PLC Function Descriptions

![](_page_60_Picture_694.jpeg)

Step 2: inverter runs at step1 frequency and running time is set by F074. Step 3: inverter runs at step2 frequency and running time is set by F075. Step 4: inverter runs at step3 frequency and running time is set by F076. Step 5: inverter runs at master frequency which is set by F040. Step 1: inverter runs at jog frequency and running time is set by F073.

![](_page_60_Figure_9.jpeg)

Figure 5.31

![](_page_60_Picture_695.jpeg)

Step 2: inverter runs at step1 frequency and running time is set by F074. Step 3: inverter runs at step2 frequency and running time is set by F075. Step 4: inverter runs at step3 frequency and running time is set by F076. Step 1: inverter runs at jog frequency and running time is set by F073. Step 5: inverter stops working and the stop time is set by F077. After step5 is finished, repea<sup>t</sup> the process from step1.

![](_page_60_Figure_13.jpeg)

Figure 5.32

![](_page_61_Picture_1147.jpeg)

Step 2: inverter runs at step1 frequency and running time is set by F074. Step 3: inverter runs at step2 frequency and running time is set by F075. Step 4: inverter runs at step3 frequency and running time is set by F076. Step 5: inverter stops working and the stop time is set by F077. Step 1: inverter runs at jog frequency and running time is set by F073.

#### After step5 is finished, inverter works reversely as the following steps show:

Step 6: inverter runs at jog frequency and running time is set by F073. Step 7: inverter runs at step1 frequency and running time is set by F074. Step 8: inverter runs at step2 frequency and running time is set by F075. Step 9: inverter runs at step3 frequency and running time is set by F076. Step 10: inverter stops working and the stop time is set by F077.

### After step10 is finished, inverter repeats to work reversely from step1.

![](_page_61_Figure_5.jpeg)

#### Figure 5.33

![](_page_61_Picture_1148.jpeg)

Similar to  $F072 = 2$ . But step5 is different.

Step 1: inverter runs at jog frequency and running time is set by F073. Step 2: inverter runs at step1 frequency and running time is set by F074. Step 3: inverter runs at step2 frequency and running time is set by F075. Step 4: inverter runs at step3 frequency and running time is set by F076. Step 5: inverter runs at the master frequency set by F040 and the stop time is set by F077 After step5 is finished, repea<sup>t</sup> the process from step1.

![](_page_61_Picture_1149.jpeg)

Similar to  $F072 = 3$ . But step5 and step10 are different.

Step 1: inverter runs at jog frequency and running time is set by F073. Step 2: inverter runs at step1 frequency and running time is set by F074. Step 3: inverter runs at step2 frequency and running time is set by F075. Step 4: inverter runs at step3 frequency and running time is set by F076. Step 5: inverter runs at the master frequency set by F040 and the stop time is set by F077.

**After step5 is finished, inverter works reversely as the following steps show:**

Step 6: inverter runs at jog frequency and running time is set by F073. Step 7: inverter runs at step1 frequency and running time is set by F074. Step 8: inverter runs at step2 frequency and running time is set by F075. Step 9: inverter runs at step3 frequency and running time is set by F076. Step 10: inverter runs at the master frequency set by F040 and the stop time is set by F077.

#### After step10 is finished, inverter repeats to work reversely from step1.

![](_page_61_Picture_1150.jpeg)

At first, it is the same with  $F072 = 4$  from step1 to step5. But each time inverter starts to repea<sup>t</sup> from step2. This process is as follows: Start:  $step1 \rightarrow step2 \rightarrow \cdots \cdots step5 \rightarrow step2 \rightarrow \cdots \cdots step5 \cdots \cdots$ 

![](_page_61_Figure_18.jpeg)

### 5.6.4 Output Signal When Autorun at Special Step

Special function of digital output terminal (MOn) can be selected during autorun process. It can output signal to make inverter in coordination with other outside devices. For example:

autorun, the setting method is as follows: If user wants to output signal at step2, step3 and step4 during inverter

Set F045 to 22, select terminal MO1 enabled at step2.

Set F047 to 23, select terminal A and B enabled at step3.

Set F046 to 24, select terminal C and D enabled at step4.

![](_page_62_Figure_6.jpeg)

Figure 5.35

# 6 RS485 AND PID FUNCTION

# 6.1 RS485 MODBUS(RTU) SERIAL COMMUNICATION **DESRIPTION**

The Modbus protocol is used to PLC control development environment made by Modicon Company. This PLC software language is used widely as <sup>a</sup> standard in the world because of its convenience. It is widely used in integration control of main controller and affiliated devices. As the protocol of asynchronous serial communication, the data transmission of Modbus adopts half duplex communication that main station controls one or more of subordinate station. The inverter uses RS485 por<sup>t</sup> as the physical interface of Modbus which has two different transmission methods: ASCII and RTU. The inverter only supports RTU method. About more information of Modbus protocol, please refer to:

1. GB/Z 19582.1-2004 Part One: Application Protocol of Industry Automation Network Specification Based On Modbus.

2. GB/Z 19582.2-2004 Part Two: Practice Instructions of Industry Automation Network Specification Based On Modbus.

## 6.1.1 Parameter Setting of Communication Port under Modbus **Protocol**

 $\bullet$ F093 = PB. ID

P: communication format B: communication speed ID: communication address

- $\bigcirc$  ID setting range: 01~99
- Communication format is as follows:

![](_page_62_Picture_625.jpeg)

Communication speed setting table

![](_page_63_Picture_739.jpeg)

## 6.1.2 Function Code of Modbus Supported by Inverter

01(hex): BIT read

05(hex): BIT write

Of (hex): multiple BIT write

03(hex): WORD read

06(hex): WORD write

03(hex): LONGWORD read

10(hex): LONGWORD write

## 6.1.3 Command Based on Modbus Protocol

![](_page_63_Picture_740.jpeg)

The communication control of inverter based on Modbus protocol is carried out by setting analog terminal. Thus set the following parameters when use it: 1. Set F039 to 2.0. (Terminal control method)

2. Set F041 to 9 for jog FWD run control.

3. Set F042 to 10 for jog REV run control.

**Notice:**

**When use the above communication control based on Modbus protocol,** digital input terminal can't be used for other functions except run control function because of terminal control method. (That means  $F039 = 1, 2, 3$  or 4)

### 6.1.4 Address Mapping

DI1~DI6 bit1~bit6

D01~D03 bit17~bit19

F000~F099 WORD-00~WORD-99

**Example 1:** Read the parameter of F000

Set F000 to 50 and inverter address to 01. That means  $F093 = PB$ . 01.

Modbus information frame sent: 010300000001840A (hexadecimal).

01: inverter address

03: Modbus code, read register

0000: register start address

0001: register number needed to read

840A: CRC inspection value

Inverter feedback frame: 0103021388B512

01: inverter address

03: Modbus code, read register.

02: byte number

1388: parameter of F000 (hexadecimal)

B512: CRC inspection value

**Example 2:** Modify the parameter of F000

The written-in parameter is 50(Hz). Set inverter address to 01. That means  $F093 = PR.01$ 

Modbus information frame sent: 010600001388849C (hexadecimal).

01: inverter address

0000: register start address

0001: parameter needed to write in

849C: CRC inspection value

Inverter feedback frame: 010600001388849C (same with command frame sent)

**Example 3:** Reset command Set inverter address to 01. That means F093 <sup>=</sup> PB.01. Modbus information frame sent: 0105000FFF00BC39 (hexadecimal). 01: inverter address05: Modbus code, single coil forced 000F: coil start address whose corresponding bit address is  $0X16$ FF00: set coil ONBC39: CRC inspection value Inverter feedback frame: 0105000FFF00BC39 (same with the frame sent)

#### **Example 4:** FWD run command

Modbus information frame sent: 0106004200202806 (hexadecimal). 01: inverter address06: Modbus code, write in register 0042: register address corresponding to F066 0020: FWD run command2806: CRC inspection value

# Inverter feedback frame: 0106004200202806 (same with the frame sent)

## 6.1.5 Modbus Communication Format

Set inverter address to 01. That means  $F093 = PB.01$ .

The standard Modbus communication format is pu<sup>t</sup> inside the inverter. Inverter can be connected to PC, PLC directly by Modbus communication interface.

## 6.1.6 RS485 Hardware Interface Specification

The RS485 terminal and jumper connection diagram is as follows:

![](_page_64_Figure_14.jpeg)

![](_page_64_Picture_15.jpeg)

#### Figure 6.1

- Parallel connection of multi-inverter signal terminals is available by RS485 interface.
- When connected to PC, standard 9-pin DSUB computer joint can be used.

# **6.2 PID FUNCTION DESCRIPTIONS**

PID control theory: The PID inside inverter can compare the inspection value given by control device sensor with system setting value. When there is bias, the feedback value can keep the same with system setting value by PID modulation.

#### **Notice:**

**When use PID function, the other functions of F073~F77 are disabled.**

### 6.2.1 F073 PID Input Selection

The PID value expression of F073 is X.Y. That means it has two groups of number. X defines the source of system setting value. Y defines the source of PID feedback value. The sources of X and Y are as following table shows:

![](_page_65_Picture_1022.jpeg)

F028: PID bias voltage setting  $(0.1~100.0\%)$ 

F029: PID gain setting (0.0~500.0%)

F074: PID preset output value  $(0.1~100.0\%)$ 

F075: P gain of PID

F076: I gain of PID

F075: D gain of PID

## 6.2.2 PID Digital Input Selection

![](_page_65_Picture_1023.jpeg)

## **6.2.3 PID Output Source Selection**

![](_page_65_Picture_1024.jpeg)

## **6.2.4 PID Analog Output Function**

![](_page_66_Picture_794.jpeg)

## **6.2.5 Simple PID Application**

1. Set feedback channel as VI ( $0 \sim 10$ V). The measuring range of pressure gauge is 0~1 Mpa.

2. Connection as following:

![](_page_66_Figure_5.jpeg)

Iinverter starts when circuit of FWD and DCM is closed

PID enabled when circuit of MI1 and DCM is closed

Set F040 to 40, output frequency is set by PID output

3. The parameter setting is as follows:

• Set F039 to 2. (outside terminal control)

Set F040 to 40. Output frequency is set by PID output. Set F041 to 50. Start PID function (set MI1 to start PID).

Set F073 = 0.1. 0 stands for PID setting value source (set by F027). 1

stands for PID feedback value source (analog input VI as source).

Set F027 = 50%. (Set by PID) (System pressure requirement:  $0.5 \text{ Mpa}$ )

## 6.2.6 PID Structure Diagram

Figure 6.2 PID Structure Diagram

![](_page_66_Figure_17.jpeg)

# **7 TROUBLE SHOOTING** 7.1 INVERTER MALFUNCTION CODE TABLE

![](_page_67_Picture_923.jpeg)

# **7.2 ABNORMAL OCCURRENCE TABLE**

![](_page_67_Picture_924.jpeg)

#### **Notice:**

**When inverter malfunction occurs, inspect the system and parameters**

**carefully.** Push  $\frac{1}{n} \frac{\text{STOP}}{\text{REF}}$  **"** to reset inverter.

### APPENDIX A: INVERTER CASE AND KEYBOARD SPECIFICATION

# **IRON CASE**

![](_page_68_Figure_2.jpeg)

![](_page_68_Figure_3.jpeg)

![](_page_68_Figure_4.jpeg)

## **CASE SPECIFICATION TABLE OF M SERIES INVERTER**

![](_page_68_Picture_71.jpeg)

### APPENDIX B: INVERTER CASE AND KEYBOARD SPECIFICATION

# **PLASTIC CASE**

![](_page_68_Figure_9.jpeg)

![](_page_68_Picture_10.jpeg)

## **CASE SPECIFICATION TABLE OF S SERIES INVERTER**

![](_page_68_Picture_72.jpeg)

![](_page_68_Picture_73.jpeg)

### APPENDIX C: INVERTER CASE AND KEYBOARD SPECIFICATION

# **IRON CASE**

![](_page_69_Figure_2.jpeg)

![](_page_69_Figure_3.jpeg)

## **CASE SPECIFICATION TABLE OF G SERIES INVERTER**

![](_page_69_Picture_73.jpeg)

### APPENDIX D: INVERTER CASE AND KEYBOARD SPECIFICATION

**PLASTIC CASE** 

 $\mathcal{R}$ 

 $\mathcal{R}$ 

 $\odot$ 

![](_page_69_Figure_8.jpeg)

![](_page_69_Figure_9.jpeg)

key-D tray diagram

![](_page_69_Figure_11.jpeg)

## **CASE SPECIFICATION TABLE OF G SERIES INVERTER**

![](_page_69_Picture_74.jpeg)

## APPENDIX E: INVERTER CASE AND KEYBOARD SPECIFICATION

# **FOR 160kw AND ABOVE**

![](_page_70_Figure_2.jpeg)

# **CASE SPECIFICATION TABLE**

![](_page_70_Picture_31.jpeg)

Linit: mm